**Česká zemědělská univerzita v Praze**

**Provozně ekonomická fakulta**

**Katedra informačních technologií**

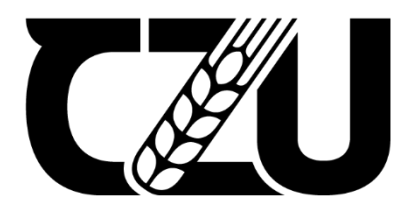

# **Bakalářská práce**

**Optimalizace UX aplikace pro hlášení uživatelských podnětů**

**Jakub Bednář**

**© 2022 ČZU v Praze**

## ČESKÁ ZEMĚDĚLSKÁ UNIVERZITA V PRAZE

Provozně ekonomická fakulta

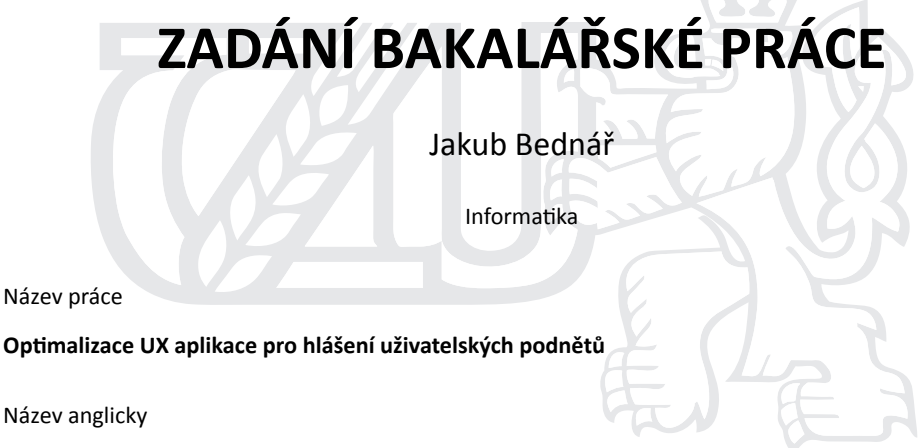

Optimization of UX in application for reporting user suggestions

#### **Cíle práce**

Bakalářská práce je tematicky zaměřena na problematiku testování uživatelské prostředí. Hlavním cílem optimalizace UX pro vybranou administraci správy uživatelských podnětů.

Vedlejší cíle:

- Charakterizovat oblasti UX testování.
- Analyzovat UX administrace aplikace Zmente.to.
- Vybrat vhodné metodiky pro testování UX a testovat vybrané služby.
- Formulovat doporučení.

#### **Metodika**

Metodika řešení teoretické části bakalářské práce bude založena na studiu a analýze odborných informačních zdrojů. Z poznatků získaných v teoretické části práce budou v praktické části vybraný vhodné metody pro UX testování. Pomocí které bude následně prováděno testování na administraci systému Zment.to. Dalším krokem bude formulování doporučení pro úpravu uživatelského rozhraní aplikace. Na základě syntézy poznatků teoretické části a vyhodnocení výsledků praktické části budou formulovány závěry práce.

Oficiální dokument \* Česká zemědělská univerzita v Praze \* Kamýcká 129, 165 00 Praha - Suchdol

#### **Čestné prohlášení**

Prohlašuji, že svou bakalářskou práci Optimalizace UX aplikace pro hlášení uživatelských podnětů jsem vypracoval samostatně pod vedením vedoucího bakalářské práce a s použitím odborné literatury a dalších informačních zdrojů, které jsou citovány v práci a uvedeny v seznamu použitých zdrojů na konci práce. Jako autor uvedené bakalářské práce dále prohlašuji, že jsem v souvislosti s jejím vytvořením neporušil autorská práva třetích osob.

V Praze dne

#### **Poděkování**

Rád bych touto cestou poděkoval celému týmu projektu Změňte.to a vedoucímu práce Ing. Michalu Stočesovi, Ph.D.za profesionální vedení, věcné a cenné rady, přístup a poskytnuté konzultace během psaní bakalářské práce. Zároveň bych chtěl poděkovat své rodině, přátelům za projevenou podporu a poskytnutí vhodných podmínek během celého bakalářského studia.

## **Optimalizace UX aplikace pro hlášení uživatelských podnětů**

#### **Abstrakt:**

Cílem této práce je provést optimalizaci aktuálního uživatelského rozhraní administrace aplikace Změňte.to a na základě výsledků, které vzejdou z testování. Změňte.to je systém určený k přijímání podnětů od občanů pro zlepšení veřejných prostranství v Praze. Tato práce se zabývá uživatelským rozhraním administrační části, kde se operátoři starají o životní cyklus jednotlivých podnětů. Teoretická část práce objasňuje základní metodiky pro testování uživatelského rozhraní. Na základě teoretických poznatků je v praktické části vybrán vhodný postup testování. Provedením analýzy jednotlivých postupů je vyhodnoceno "moderované testování", jakožto optimální postup pro následné testování. Praktická část poskytuje dostatečné množství informací, z nichž je možné identifikovat problematické části aplikace, a ty následně optimalizovat pro větší uživatelskou přívětivost. Práce poskytuje soupis těchto problematických částí a doporučení pro úpravu, za účelem kýženého zvýšení uživatelského komfortu.

#### **Klíčová slova:**

UX, uživatelské testování, testování použitelnosti, uživatelský report, návrh UX, srovnaní SW, administrace

1

## **Optimization of UX in application for reporting user suggestions**

#### **Abstract:**

The aim of this work is to optimize the current user interface of administration for application Změňte.to based on the results of. Změňte.to, isthe system designed to receive suggestions from citizens for improving public spaces in the Prague. This work deals with the user interface of the administration part, where the operators take care of the life cycle of individual suggestions. The theoretical part of the bachelor's thesis focuses to the basic methodologies for testing of the user interface. Selected suitable testing procedure in the practical part is based on theoretical knowledge. "Moderated testing" is evaluated as the optimal procedure for subsequent testing by performing an analysis of individual procedures. The practical part provides a sufficient amount of information. It is possible to identify problematic parts of the application based on this information and optimize them for greater user friendliness. The work provides a list of these problematic parts and recommendations for adjustment in order to increase the desired user comfort.

#### **Keywords:**

UX, user testing, usability testing, user report, UX design, SW comparison, administration

2

## Obsah

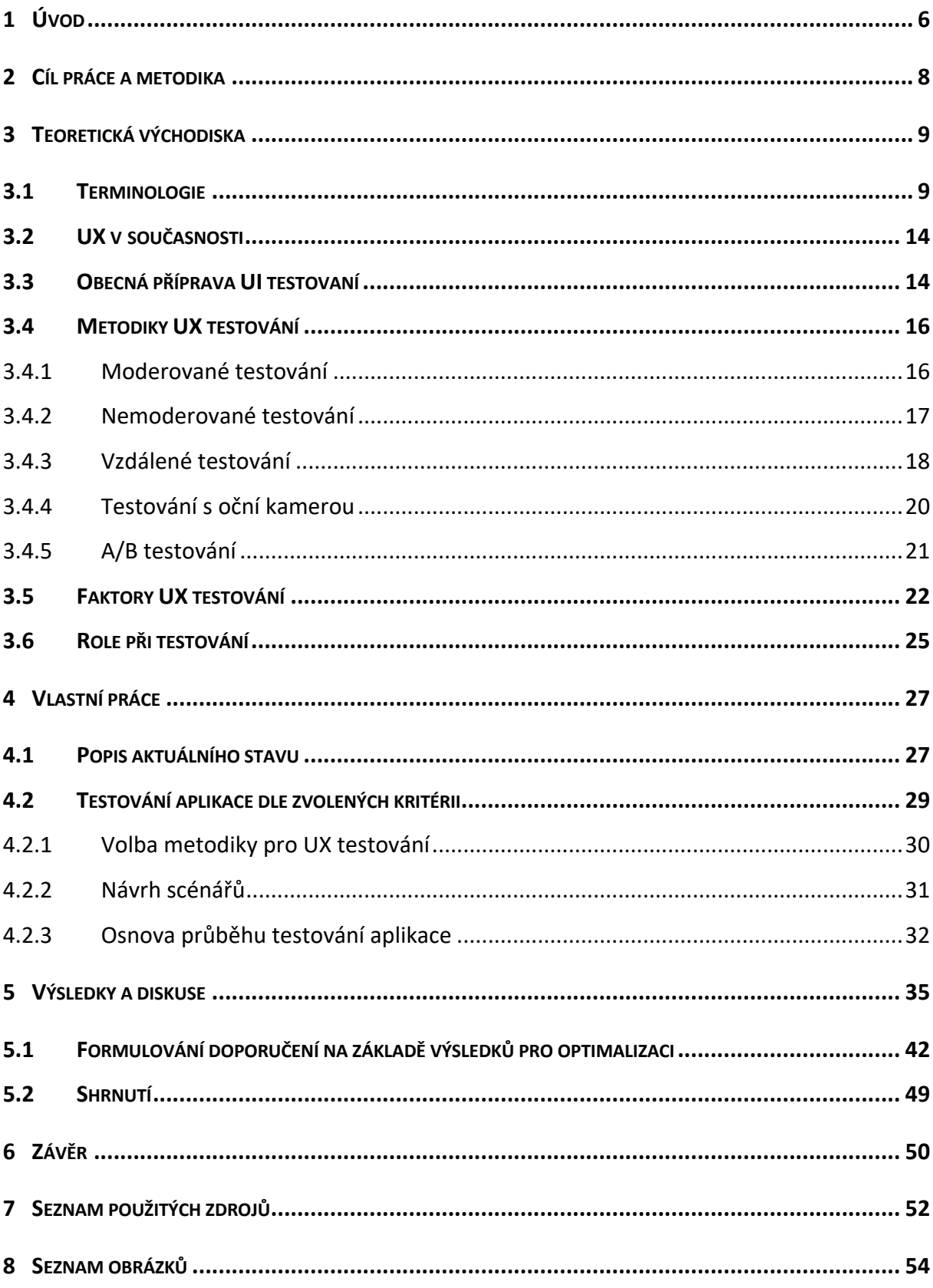

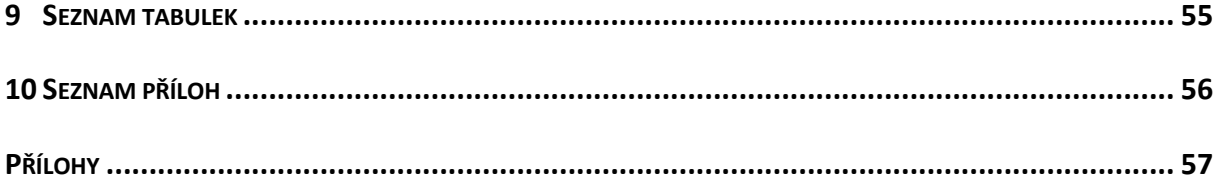

## **Seznam použitých zkratek**

- CX Prožitek zákazníka popis v kapitole 3.1 Terminologie (Customer Expereience)
- UI Uživatelské rozhraní popis v kapitole 3.1 Terminologie (User Interface)
- UX Uživatelský prožitek popis v kapitole 3.1 Terminologie (User Experience)
- SW programové vybavení zahrnuje aplikace a programy (Software)
- HW technické vybavení zahrnuje fyzické prvky elektroniky (Hardware)
- PC osobní počítač (Personal compuetr)
- GPS globální polohový systém (picture element)
- px pixel jednotka bitmapové grafiky (picture element)

### **1 Úvod**

Projekt změňte.to je pražská internetová platforma pro podávání uživatelských návrhů a podnětů (v oblasti pražské dopravy a souvisejících oblastí) státní správě – Magistrátu hlavního města Prahy. Hlavním cílem tohoto projektu má být nabídnout obyvateli / uživateli Prahy jednoduchou službu k hlášení poruch a nedostatků v městském prostoru, dále poskytnout službu přehledného sledování celého životního cyklu zadaných podnětů a využití analytických nástrojů k vyhodnocení potřebných informací pro efektivnější správu městského prostředí. Logo aplikací systému změnte.to ilustruje *Obrázek 1 Logo aplikace změňte.to (Zdroj: https://zmente.to)*

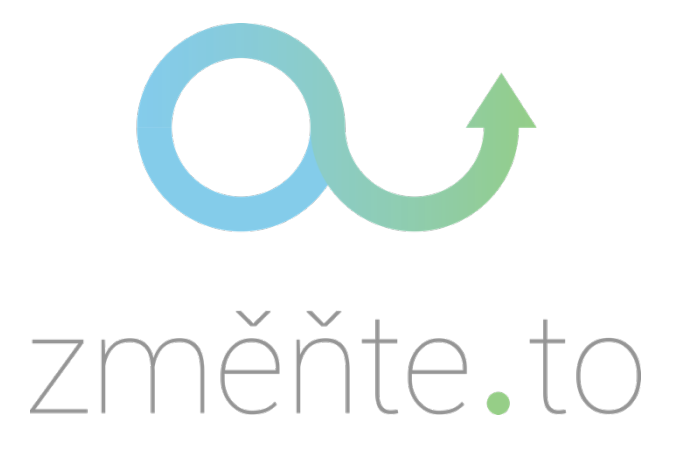

*Obrázek 1 Logo aplikace změňte.to (Zdroj: https://zmente.to)*

Podávání podnětů funguje přes mobilní aplikaci nebo webové stránky s možností přihlášení a následné posílání námětů, stížností a pochval ohledně veřejných prostranství administrátorům této aplikace. Dochází zde k agregaci různých typů podnětů, jako je například hlášení černých skládek, přerostlé zeleně, nefunkčního veřejného osvětlení, hodnocení úředníků nebo problémy spojené s městskou hromadnou dopravou.

Hlavním úkolem operátorů (pracovníků se systémem) je správa životního cyklu podnětu. V prvním kroku, na základě poskytnutých informací o podnětu, je přiřazena konkrétní instituce, jenž má kompetenci nahlášený problém řešit. V druhém kroku operátor hlídá, zda byl podnět včas vyřešen, případně provádí kroky, které vedou k jeho vyřešení. Oba zmíněné procesy jsou do značné míry generické a bylo by možné je automatizovat. UI by v tomto případě mělo být předpřipraveno poskytovat uživateli informace ke kontrole, nikoli pouze se vracet k stále se opakující rutinní práci. Toto zadání by po řádném prozkoumání celého procesu systému mělo zejména formulovat doporučení pro jeho zlepšení.

Vývoj platformy provádí společnost Operátor ICT a.s., na vývoji se dlouhodobě osobně podílím. Jako dlouhodobý pracovník se systémy změnte.to, znám silné stránky, ale i ty slabé. Proto jsem se rozhodl v rámci své bakalářské práce zanalyzovat uživatelské rozhraní a celkové slabiny produktu.

Největší slabinou celého systému je administrační část, která nedovoluje agilní přidávání nových funkcionalit a komplikuje bezpečnostní aktualizace. Druhým problémem, kterým jsem se rozhodl zabývat v této práci, je uživatelské prostředí administrace zprávy podnětů. Od původní aplikace vytvořené v roce 2016 se změnilo množství funkcionalit a procesů souvisejících se systémem. Existuje zde řada nevyužívaných funkcionalit a bylo by žádoucí je přepracovat pro aktuální cíl a potřeby systému.

Systém obsahuje nedostatky, které brání jeho efektivnímu využití. Nedostatky je třeba identifikovat a prioritizovat. Tato bakalářská práce si klade za cíl navrhnout řešení pro identifikované problematické části systému, taky aby došlo k zvýšení efektivity jeho používání.

### **2 Cíl práce a metodika**

Bakalářská práce je tematicky zaměřena na problematiku testování uživatelského prostředí. Hlavním cílem je optimalizace UX pro vybranou administraci správy uživatelských podnětů.

Vedlejší cíle:

- Charakterizovat oblasti UX testování.
- Analyzovat UX administrace aplikace Zmente.to
- Vybrat vhodné metodiky pro testování UX a testovat vybrané služby
- Formulovat doporučení

Metodika řešení teoretické části bakalářské práce bude založena na studiu a analýze odborných informačních zdrojů. Z poznatků získaných v teoretické části práce budou v praktické části vybrány vhodné metody pro UX testování, pomocí které bude následně prováděno testování na administraci systému Zment.to. Dalším krokem bude formulování doporučení pro úpravu uživatelského rozhraní aplikace. Na základě syntézy poznatků teoretické části a vyhodnocení výsledků praktické části budou formulovány závěry práce.

#### **3 Teoretická východiska**

Uživatelské rozhraní se v posledních letech stalo jednou z podstatných částí každé aplikace. Vývojářské služby jsou často žádanou komoditou, které je na trhu nedostatek. Tento stav na trhu je důvodem proč řešení, jenž by v optimálně konkurenčním prostředí bylo nepřijatelné, je aktuálně akceptovatelné. Právě důkladné testování je zásadní součástí dodávky jakéhokoliv softwarového produktu, které pomůže s dalším rozvojem na softwarovém trhu. I ten nejlepší produkt je třeba řádně otestovat. Testování je však třeba provádět na několika úrovních. Jednou z nich je především uživatelské rozhraní.

#### **3.1 Terminologie**

Kapitola se zaměřuje na obecné vysvětlení jednotlivých pojmů, které jsou následně využívány v samotné práci. Pojmy můžeme nalézt nejen při navrhování webových stránek nebo aplikací, ale i při návrhu nábytku, oblečení a množství dalších předmětu se kterými člověk interaguje.

Před samotnou definicí jednotlivých pojmů je důležité si uvědomit, jak jsou mezi sebou provázané. Pro jednoduchost představy provázání jednotlivých pojmů slouží *Obrázek 2 Schéma souvztažnosti termínů uživatelského prostředí*. V diagramu jsou popsány pojmy, které jsou použity v této práci. Nejedná se přitom o celkový výčet pojmů zahrnutých v nadepsané oblasti.

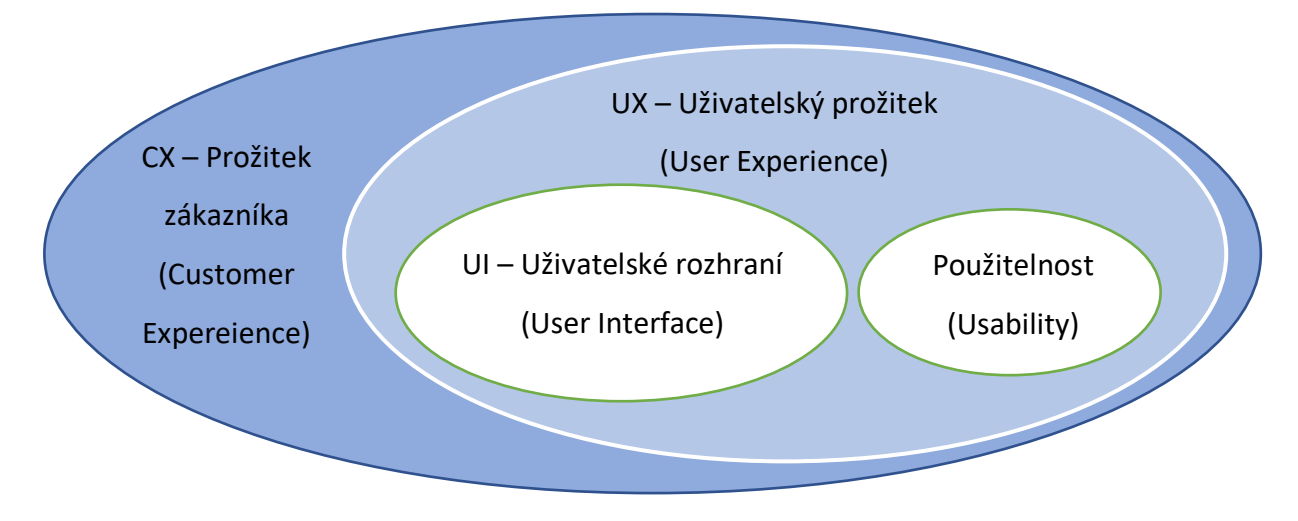

*Obrázek 2 Schéma souvztažnosti termínů uživatelského prostředí*

Společnost Oracle na svých webových stránkách (www.oracle.com) definuje CX takto: "Zákaznická zkušenost se týká toho, jak se firma věnuje zákazníkům v každém bodě jejich nákupní cesty—od marketingu přes prodej až po zákaznické služby a všechno mezi tím. Z velké části je to součet všech interakcí zákazníka s vaší značkou.

Zákaznická zkušenost není jen souborem jednotlivých akcí. Zaměřuje se také na pocity. Jaký mají vaši zákazníci nebo potenciální zákazníci z vaší značky pocit? V každém styčném bodě se zákazníkem můžete zlepšit – nebo zničit – dojem, který z vás vaši zákazníci mají. V každém styčném bodě tedy musíte učinit důležitá rozhodnutí a tato rozhodnutí ovlivní, jak bude vaše podnikání ve výsledku úspěšné."

Šimon Leška pro web blueghost.cz (Leška, 2020) popisuje UX takto:

"User Experience (UX) neboli uživatelská zkušenost se netýká pouze webdesignu. UX design se zabývá navrhováním různých řešení tak, aby co nejlépe sloužila uživateli. A to platí jak ve fyzickém, tak virtuálním světě. UX designer může navrhovat uživatelsky přívětivé lahve od kečupu, stejně jako nové aplikace. Klíčové je, aby daná věc co nejlépe plnila svůj účel a funkci. Tedy abyste si mohli co nejsnadněji polít těstoviny oblíbenou rajčatovou omáčkou (a nemuseli kečup pokaždé násilně vyklepávat ze dna lahve), nebo abyste v e-shopu dokončili objednávku bez zbytečných zádrhelů. To, jak se vám podobné úkony daří či nedaří provést se odráží ve vaší zákaznické spokojenosti. Úkolem UX designera tedy je, aby váš zážitek byl co nejlepší."

Dále Šimon Leška pro web blueghost.cz (Leška, 2020) popisuje UI takto:

"UI (User Interface) design se zabývá vizuální podobou. Klíčové je zde to, jak vypadá produkt, prostředí či konkrétní prvek, se kterými zákazník přichází do kontaktu, nikoliv to, jak fungují. Již z této definice může být patrné, že pokud chcete mít spokojené zákazníky, nelze UI od UX zcela oddělit. Vzhled i funkčnost jsou bezesporu stejně důležité. K čemu je vám výstavní auto, když se v něm špatně sedí? K čemu je vám líbivý web, na kterém lidé nenajdou, co potřebují? Ne nadarmo se mezi designery říká, že co je krásné, musí být zároveň funkční. Platí to samozřejmě i obráceně. E-shop z roku 1000 p. n. l. působí stejně nedůvěryhodně, jako investiční poradce v rezavé Fabii."

10

Rado Fülöp pro web ux.house.cz (Fülöp, 2018) popisuje rozdíl mezi UI a UX takto:

"UI má na zákazníkovo vnímaní UX (tedy celou jeho zkušenost se službou) značný vliv, který by se dal popsat takto: **Pokud je služba sama ve svém jádru skvělá (UX), ale má mizerné UI**, odradí od svého použití velkou část zákazníků, kteří můžou snadno sáhnout po konkurenčním řešení s přívětivějším UI a klidně méně dokonalou službou za ním. Neintuitivní, špatně navržené UI tak hází klacky pod nohy uživatelům, kteří by jinak potenciálně měli o službu zájem. UI tedy funguje podobně jako první dojem u lidí. Pokud vás někdo odradí prvním dojmem, který zanechává, tak pokud zrovna nemusíte, jen málokdy investujete další svůj čas a energii k prozkoumání, jaký ten člověk uvnitř doopravdy je. Možná jste se právě připravili o nejlepšího truhláře v zemi, ale tak to v životě chodí.

Analogicky k tomu pak máme opačný případ: **krásné UI, ale nedotažená UX služby** za ním se rovná dobře upravenému sympaťákovi na krásné, moderní recepci nemocnice, který vám ale v situaci, kdy tam dorazíte s krví valící se z otevřené rány a těsně před omdlením po něm jen chcete vědět, kde je pohotovost, řekne, že teď přesně neví, nastoupil teprve v úterý minulý týden, ale že co si pamatuje, tak když půjdete za tamtím automatem na kávu doleva, tak na konci asi druhé chodby vlevo , vlastě ne, vpravo, by měla být informační cedule, na které by mělo být napsáno, kde ta chirurgie je…, popřeje hezký den, připomene nachystat si kartičku pojištence a na závěr ještě prosí, zda byste mu řekli vaše PSČ, protože si tam teď vedou takovou statistiku… Ale jinak to byl chlápek, který vypadal reprezentativně a klidně byste s ním od pohledu třeba zašli na pivo – kdybyste tam v ten den ovšem bohužel nevykrváceli."

#### Použitelnost

Použitelnost je jedna z primárních oblastí uživatelského prožitku. Častěji se však setkáváme s anglickým pojmenováním usability. Jedná se o vlastnost objektu, která představuje jednoduchost pochopení práce a snadnost používání daného objektu. Nejčastěji se pojem vyskytuje u vývoje SW ve fázi návrhu vzhledu webové stránky nebo aplikace. Použitelnost je však vlastnost všech předmětů, se kterými se setkáváme od kladívka s pogumovaným topůrkem po hrneček na kávu s ouškem pro snazší držení. Vlastností použitelnosti jsou obecně známé principy, které se člověk v běžné společnosti naučí již jako dítě. Převážně vychází z fyzické stavby člověka a faktu, že primárním zdrojem ovládání budou

11

ruce a zpětnou informaci bude uživatel zabírat zrakem jakožto vizuální informaci. Tento hlavní proud však může být specificky upraven dle cílové skupiny. Lidé trpící slepotou mají jako hlavní zdroj vnímání hmat, tomu je uzpůsoben i celkový průběh interakce s daným objektem nebo SW.

Dobrá použitelnost má za úkol nejen používání ale i zjednodušení učení a rychlé pochopení daného prvku. Dodržením zásad použitelnosti je možné výrazně ovlivnit efektivitu práce spolu s pocitem z užívání (Mráz, 2021).

Návrhový vzor UI

Návrhový vzor uživatelského rozhraní, v anglickém jazyce UI design pattern, je základním prvkem stavby uživatelského rozhraní. Na většinu běžně se opakujících prvků již nalezneme nějaký vzor, který nám napoví, jak jej postavit. Jako příklad si můžeme uvést rozložení jednotlivých prvků na webové stránce. Po příchodu na většinu stránek narazíme na jednotné rozložení v horní části: hlavička/menu, pod ním hlavní obsah, vpravo nahoře tlačítko přihlásit/odhlásit/registrovat a vespod webové stránky patičku s kontaktními informacemi a rozcestníkem webu. Jedná se o šablonu, která je používána napříč weby a uživatelé jsou na ní zvyklí, proto se nemusí s každou stránkou znovu a znovu seznamovat. Využívají se prvky, které již uživatel zná a jsou srozumitelnější než prvky nové. Řešení však existují desítky a je třeba zvolit správnou kombinaci prvků tak, abychom dosáhli svěžího vzhledu a funkčnosti, který uživatele přiláká a zároveň je sestaven tak, že je s ním uživatel schopen bez přemýšlení pracovat. Snímek znázorňující standardní rozložení některých prvků ilustruje *Obrázek 3 Ukázka znázorňující rozložení elementu v základních paternech (Zdroj: https://mediatemple.net/blog/design-creative/five-essential-apps-for-ux-design/ )*

Tyto předlohy však neexistují pouze pro statické prvky. Jednotlivé patterny můžeme využít i na zpětné reakce jako jsou chybové hlášky nebo hlášky o správném průběhu.

Využití jednoho či více návrhových vzorů však nalezneme na většině objektů se kterými následně pracuje člověk. Příkladem může být velké červené tlačítko, které zastaví linku v jakékoli továrně (Design Pattern) (Hoffmann, 202).

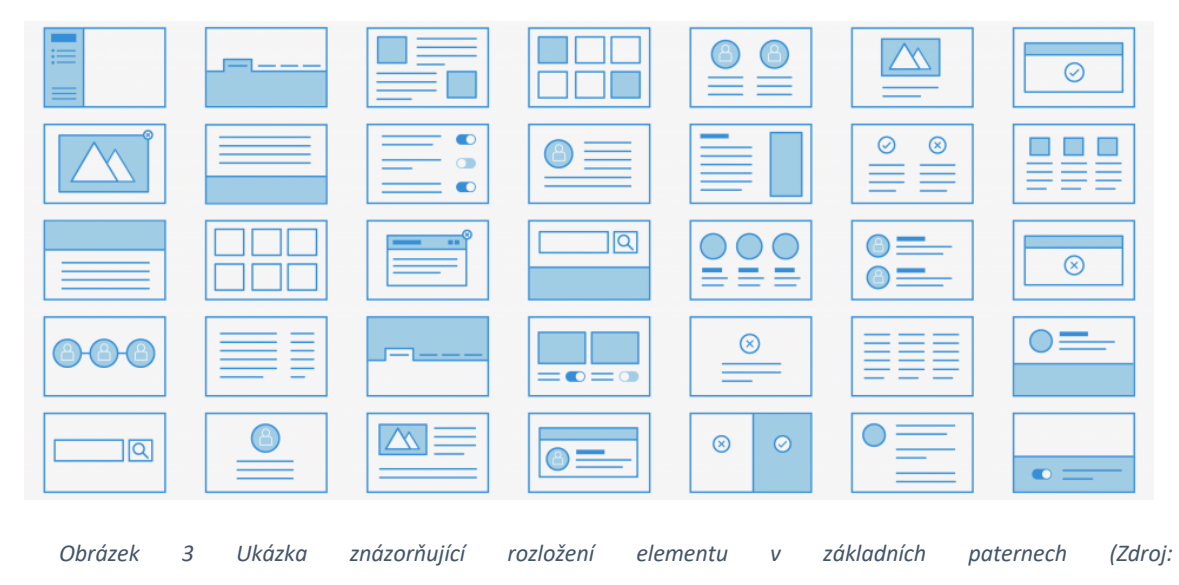

*https://mediatemple.net/blog/design-creative/five-essential-apps-for-ux-design/ )*

#### **3.2 UX v současnosti**

Důležitost UX zvýšil globální přechod do online prostoru v době koronavirové krize. Celý svět, a to včetně lidí, jež běžně odmítají interakci s počítačem, musel najít cestu, jak se skrz digitální prostor dostane tam, kam je potřeba. Obzvlášť tito lidé ocenili kvalitní UX, které pro ně bylo na první pohled blízké a po krátké době se v něm byli schopni zorientovat. Firmy, které šetřily na pořízení UX, v těchto dobách nedosahují takových výsledků, jakých by mohly (Chichioco).

#### **3.3 Obecná příprava UI testovaní**

Pro všechny druhy testování je přinejmenším dobré si připravit podklady, na základě kterých bude testování probíhat. Tyto podklady poslouží ke standardizaci testu, díky které bude možné využít veškeré výsledky, které byly během testu nasbírany, a to současně bez opomenutí jakýchkoli sledovaných údajů. Tento podklad můžeme rozdělit na několik základních kroků, které jsou rozepsány v přehledu níže.

V první řadě je třeba stanovení hypotetických problémů. Na základě subjektivních názorů přípravného týmu je sestavená hypotéza problematických prvků v aplikaci. Za problematické můžeme například považovat prvky v případě, že sekundární prvky systému, jsou výraznější než ty primární nebo jakýkoli prvek, který v nás emotivně nevyvolává cílenou reakcí nebo komplikuje dosažení nějakého cíle.

Dalším krokem je tvorba testovacího scénáře, což je zadání pro testera odkud kam se má v aplikaci dostat – co je jeho úkolem. Tento bod zahrnuje vytvoření průběhu testu, jenž bude následně moderátor dodržovat. Pod testovacím scénářem si je možné představit tabulku v jejíž levé straně máme úkoly, které má tester splnit a na pravé straně máme pozorování moderátora, na jehož základě budeme moct stavět závěrečnou analýzu.

Paralelně s tvorbou scénářů je možná příprava metrik, ukazatelů, které nám pomáhají k číselnému vyjádření názorů daného testera na jednotlivé prvky aplikace. V případě, kdy jsou prvně sepsané testovací scénáře (například z dřívějších testování), je optimální využít stejné metriky pro následné porovnání. V případě, kdy jsou prvně definovány metriky, a tedy cíl měření, je nutné přizpůsobit scénáře tak, aby na jejich základě bylo možné tyto měření provést. Jako příklad můžeme uvést dobu od zadání úkolu po jeho splnění. Je možné využít

14

i subjektivního známkování na určité škále. Pomocí této metriky lze například hodnotit viditelnost prvku – zda jej respondent viděl ihned, či jej musel hledat.

Dále je třeba vybrat persony, neboli stanovit cílového zákazníka. Již při základu tvorby UX by měl být stanoven cílový zákazník. Jedná se o popis uživatele, který bude stránku navštěvovat nejčastěji. Tento bod je důležitý kvůli rozdílu mezi jednotlivými věkovými a zájmovými kategoriemi. Každá aplikace by měla být uzpůsobena pro své budoucí uživatele. Pokud je cílová skupina širší, je třeba jistých kompromisů tak, aby byla co nejschůdnější pro všechny cílové skupiny. K dodržení tohoto stavu nám pomáhá testování odlišných skupin budoucích uživatelů, které nám z každé skupiny dá nějaký poznatek, podle kterého můžeme následně aplikaci upravit a tím dosáhnout optimálního řešení.

Posledním krokem je výběr metodiky, kterou bude test prováděn. Soupis metodik včetně jejich popisu nalezneme v následující kapitole Metodiky UX testování.

V případě kdy máme připravené podklady pro testování a vybrané testery, je možné začít se samotným testováním. To může proběhnout individuálně nebo skupinově. Obě varianty mají své výhody a nevýhody. Individuální testování poskytne moderátorovy kontakt s jedním člověkem, čímž dojdeme k přesnějším závěrům během sběru dat. Skupinové testováním neposkytne tak kvalitní data, ale poskytne jich větší množství, díky čemužje možné docílit podobných výsledků.

Během testování je nutné brát na vědomí, že tester je pouze člověk. Každé opakování, byť stejného testu proto dopadne jinak. Záleží na rozpoložení člověka, na vnějších okolnostech a dalších faktorech, které nemusí být vždycky zcela totožné, tedy i výsledky se budou nutně lišit. Pro odchycení co největšího množství chyb je důležité zvolit správné množství testovaných subjektů. Dle J. Nielsona (Nielsen, 2000) a jeho výzkumů vychází jako ideální počet testerů 5 osob a to se zachycením cca 85 % chyb při testování stejné skupiny uživatelů. V případě dvou skupin testerů, je minimální počet pro testování šest subjektů – tři z každé testované skupiny. Kompletní graf tohoto výzkumu znázorňuje *Obrázek 4 Graf porovnávající procentuální počet nalezeních chyb oproti počtu testerů (Zdroj: ).*

15

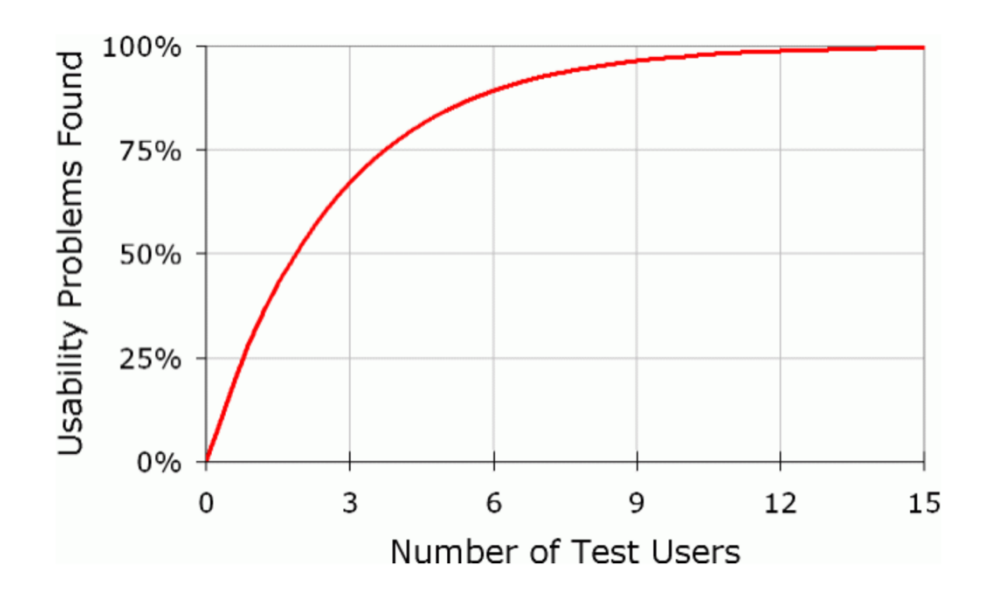

*Obrázek 4 Graf porovnávající procentuální počet nalezeních chyb oproti počtu testerů (Zdroj: (Nielsen, 2000))*

S kvalitní přípravou není konečné vyhodnocení komplikovanou činností, avšak časově náročnou. Je třeba porovnat všechny nahlášené nedostatky či problémy návrhu a vyhodnotit jejich vážnost. Během vyhodnocování je třeba pohlížet na každý test individuálně, podle dané persony. Problémy cílového zákazníka jsou proto závažnější než problémy ostatních skupin, což neznamená, že se nad nimi není třeba komplexně zamyslet. Ve chvílích, kdy jsou analyzovány všechny podněty, zjistíme jejich důvody a přiřadíme jim určitou důležitost. Můžeme tím na základě výsledků aplikaci upravit a podrobit jí novému kolu testování.

#### **3.4 Metodiky UX testování**

V této kapitole jsou obecně popsány nekteré z metodik pro UX testování. Metodikou můžeme obecně rozumět jakýkoli pracovní postup. Níže nalezneme výčet těch nejpoužívanějších metodik pro UX testování, které můžeme v dnešní praxi nalézt. Jednotlivé popisy obsahují jak obecnou teorii o dané metodice, tak i praktické příklady využití.

#### **3.4.1 Moderované testování**

Moderovaný výzkum probíhá prováděním testera samotným testem. Moderátor pokládá otázky nebo zadává úkoly, se kterými se tester snaží vypořádat. Testování může probíhat na prototypech obrazovek, rozpracovaných aplikacích, či případně na testovací verzi produktu, který je ještě možné dále upravovat. Metodika průchodu aplikaci pod dohledem při průchodu na základě předem přibarveného scénáře se nazývá Kognitivní průchod (Peš, 2018).

Během testování si obě strany vyměňují poznatky o daném produktu, čímž získávají další cenná data pro budoucí analýzu. Moderátor se převážně dotazuje na různé akce, které tester provádí. Tester na druhou stranu konstatuje jeho myšlenkové pochody během procházení zvoleného návrhu. Příklad dialogu během přihlašování do aplikace můžeme nalézt níže (Pilka, 2019).

Úkol: Uživatel má za úkol přihlášení do aplikace.

**Moderátor:** Poprosím vás, abyste se přihlásil do aplikace.

*Tester vypadá, že tlačítko přihlášení registruje, ale na něj neklikl.*

**Moderátor:** Nemůžete požadovaný prvek najít, nebo vás zaujalo něco jiného?

**Tester:**Přemýšlím, zda se jedná o tlačítko přihlášení. Ikona mi spíše napovídá že bych se tlačítkem odhlásil.

**Moderátor:** Máte tedy jen ikonu, tlačítko jste našel bez problémů?

**Tester** Tlačítko jsem našel bez problému. Podbarvení mi pomohlo jej registrovat.

*Tester se dostal na obrazovku přihlášení a ihned začal zadávat poskytnuté jméno a heslo.*

**Moderátor:** Zaznamenal jsem, že než jste klikl na tlačítko "přihlásit" přejel jste přes tlačítko "registrovat", zmátlo vás toto tlačítko?

**Tester:**Ano, je příliš podobné tlačítku pro přihlášení. *Uživatel je přihlášen...*

#### **3.4.2 Nemoderované testování**

Jedna z úspornějších metod testování. Testera neprovází testem moderátor, ale předem vytvořený dotazník. Tento formulář může obsahovat, jak otevřené, tak uzavřené otázky k jednotlivým prvkům zobrazeným na testovacím prototypu. Uzavřené otázky umožňují odpověď "ano" nebo "ne", otevřené otázky nutí v odpovědi rozvinout myšlenku. Úkoly si tester přečte z formuláře, který může mít otevřený v dalším okně prohlížeče nebo i na jiném zařízení. Vždy záleží na druhu testovacího nástroje. Na trhu nalezneme těchto nástrojů celou

řadu, od placených a robustních řešení po nástroje, které nám k účelu testování mohou posloužit stejně dobře.

Příkladem placených služeb jsou UsabilityHub, Maze nebo Lookback. Jejich výhodou je cílenost pro účel testování. S tím souvisí množství nástavbových služeb. Jednou z nejčastěji využívaných placených služeb je možnost předplacení testerů. Je to případ, kdy každý tester dostává za průchod předdefinovaným testovacím scénářem určitý obnos. Mezi další výhody patřím již přednastavené metriky a možnost sdílení výsledků jednotlivých testů případně definování dalších parametrů napříč celým týmem. V případě nástrojů vytvořených pro UX testování nenalezneme mnoho bezplatných možností, u placených produktů je však častá zkušební verze zdarma. (Woodmass, 2020)

V případě bezplatného testování můžeme využít jakýkoli dotazníkový systém jako například formuláře od firem jako Google, Microsoft, či další. Tento případ však vyžaduje dostatečnou testerskou základnu, která bude schopná a ochotná dané testování provést. Naopak za placenou službu zpravidla získáme i zkušeného moderátora, který bude umět nad výsledky daného testování provést komplexnější analýzu a z ní vyvodit náležité závěry.

Ať už si vybereme placenou či neplacenou variantu, vždy narazíme na stejný problém. Tím je schopnost testera udržet pozornost nad probíhajícím testem. Průměrný čas, který je tester ochotný věnovat testu bývá 15 až 30 minut, po této době dochází k extrémnímu zkreslení výsledků z důvodu nepozornosti testera. Tento faktor můžeme považovat za největší nevýhodu u nemoderovaného testování. Druhou podstatnou nevýhodou je nulová interakce ohledně problematických situací, které vzniknou mimo daný scénář. Na druhou stranu je oproti moderovanému testování velice časově flexibilní a přizpůsobí se dle časových možností testera. Další výhodou je možnost oslovení velkého množství potenciálních testerů a tím získání značného informačního základu (Pilka, 2019) (Šolín, 2013).

#### **3.4.3 Vzdálené testování**

Vzdálené testování anglicky označované jako Remote testing. Jedná se o druh testování, které může být jak moderované, tak i nemoderované, záleží na testovaných prvcích (co je předmětem testování) nebo fázi testování a dalších faktorech. Vzdálené testování obohacuje zvolenou metodu o výhody ale i nevýhody.

Jako největší výhodu této nadstavby testování můžeme považovat absolutní časovou flexibilitu. Schůzky se dají jak rychle plánovat, tak rychle rušit, protože jak moderátor, tak tester mohou pracovat odkudkoli, jedinou podmínkou je připojení k internetu. Další výhodou je domácí prostředí testera. Ten díky tomu není nijak ovlivňován oproti reálné práci s danou aplikací. Mezi další výhody můžeme zařadit například nižší náklady spojené s prostory, občerstvením, dopravou nebo jednoduché nahrávání testování pro následnou analýzu.

Jako největší problém vzdáleného testování můžeme považovat interakci s počítačem. Ať už je to neznalostí uživatele, případně technickými problémy typu: nefunkční internet, nekompatibilní software a další, může při testování dojít k problému v důsledku chybějícího osobního kontaktu. Moderátor si tady nemůže všímat komplexní reakce testera, čímž může dojít k přehlédnutí určitých mimických projevů zaváhání testera, které nám mohou prozradit stejné množství informací jako celý následný rozhovor. Dalším závažným problémem je také volnější přístup k rušení testovacích sezení. Tester díky tomu, že zůstává doma, nebere testování jako příliš závažné, a proto jej i častěji ruší (Pilka, 2019).

#### **3.4.4 Testování s oční kamerou**

Tento druh testování, anglicky nazývaný "eye tracking", se začal primárně rozmáhat až po přelomu tisíciletí, kdy došlo k největšímu technickému rozmachu osobních zařízení. K testování bylo zapotřebí využít speciální brýle nebo kameru, které by sledovaly zorničky testera a pomocí specializovaného softwaru rozpoznávaly, kam se na obrazovce tester dívá. Technologii v popisované formě nalezneme převážně v laboratoři pro testování UX. Snímání míst, kam se uživatel na obrazovce dívá, je zaznamenáno pro následnou analýzu. Ukázku tohoto záznamu uvádí *Obrázek 5 Heatmap výstup testování oční kamerou (Zdroj: https://stevenignetti.wordpress.com/2016/06/03/in-editor-3d-heat-map-in-ue-4-10/.*

Výsledky z tohoto testování můžeme využít například pro rozhodování o důležitosti/výraznosti jednotlivých elementů na obrazovce (Nielsen, et al., 2009).

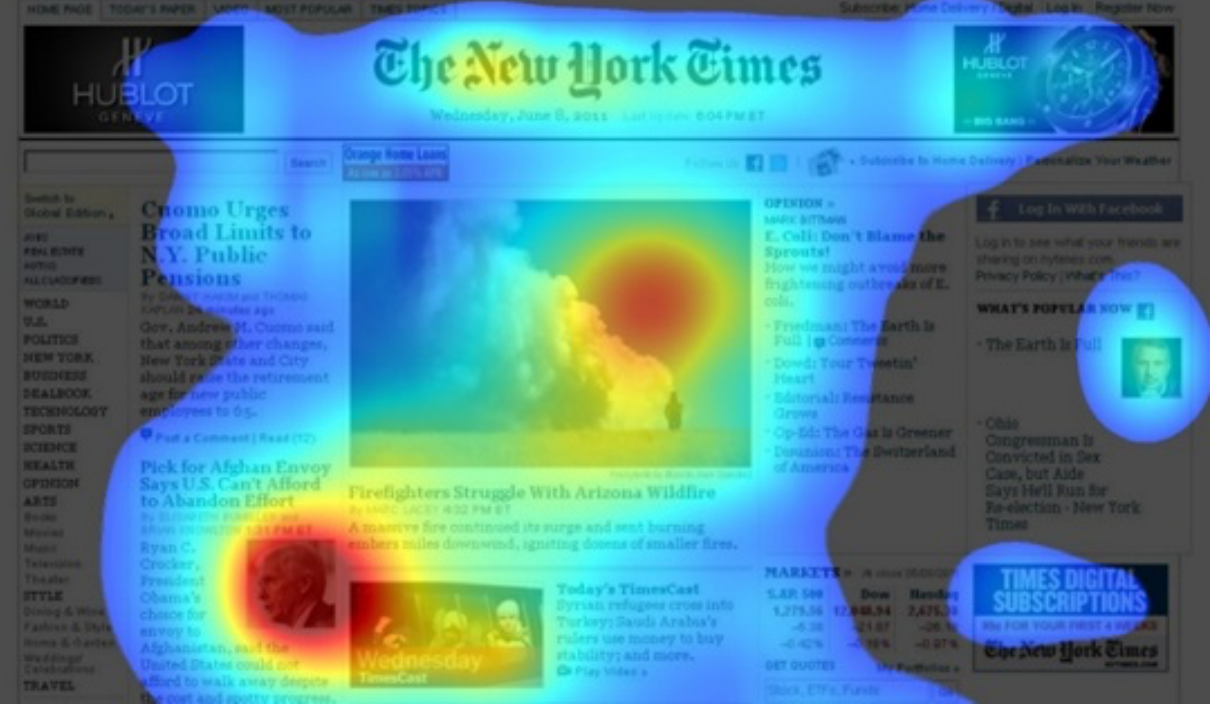

*Obrázek 5 Heatmap výstup testování oční kamerou (Zdroj: https://stevenignetti.wordpress.com/2016/06/03/ineditor-3d-heat-map-in-ue-4-10/)*

#### **3.4.5 A/B testování**

A/B testování je jedna z metodik UX testování. Jedná se o metodiku, která je časově náročná, a to především z důvodů tvorby vícero produktů, které budou následně uživatelem porovnány. Jedno z nejčastějších využití A/B testování je využití na webových stránkách, kde se uživatelům rovnoměrně zobrazuje jiné rozložení stránky. Různé návrhy musí být navrženy tak, aby bylo rozpoznatelné, které rozložení je uživatelsky přívětivější, případně jaké jeho prvky, a tedy jak dané řešení zkombinovat pro co nejlepší prožitek uživatele. Nejjednodušším způsobem, jak lze dosáhnout tohoto faktoru v rámci testu, je testování pouze jedné změny napříč návrhy. Změny v různých modelech jsou postaveny na základě hypotézy o lepším vnímání prvků na jiném místě a případně i v jiné formě. Tato metoda hypotézu potvrdí nebo vyvrátí. Příkladem prvků, které bývají často testované je přihlašovací obrazovka a umístění tlačítka "přihlásit" vůči políčku pro jméno a heslo. Jako základní předpoklad bereme, že tlačítko bude vycentrované na střed formuláře. Nebylo by však lepší umístit jej vlevo nebo vpravo? Na tento druh otázek je A/B testování ideální (Nielsen, 2019).

Největší výhodu A/B testování je efektivitu a přesné zaměření testovacích subjektů, jelikož se jedná o koncové klienty, pro které je produkt určen. Kladné přijetí produktu těmito klienty je účelem celého testování. Mezi nevýhody patří potřeba důkladně analyzovat, jaké statistiky budou potřeba pro stanovení výsledků, nebo zkušenost výzkumníků. Dalším faktorem je například správné načasování délky jednotlivých testů. Jelikož různé dny způsobují různé psychické i fyzické rozpoložení zákazníků, a tedy různé vnímání dané stránky. V neposlední řadě je třeba varianty zobrazovat paralelně tak, aby nedošlo k velké časové prodlevě mezi jednotlivými zobrazeními (Nielsen, 2019). Ukázku zobrazeni A/B testování ukazuje *Obrázek 6 Ukázka umístění tlačítka při použití AB testování spolu s ukázkou grafu (Zdroj: https://www.youtube.com/watch?v=OxMQORNh2E4)*

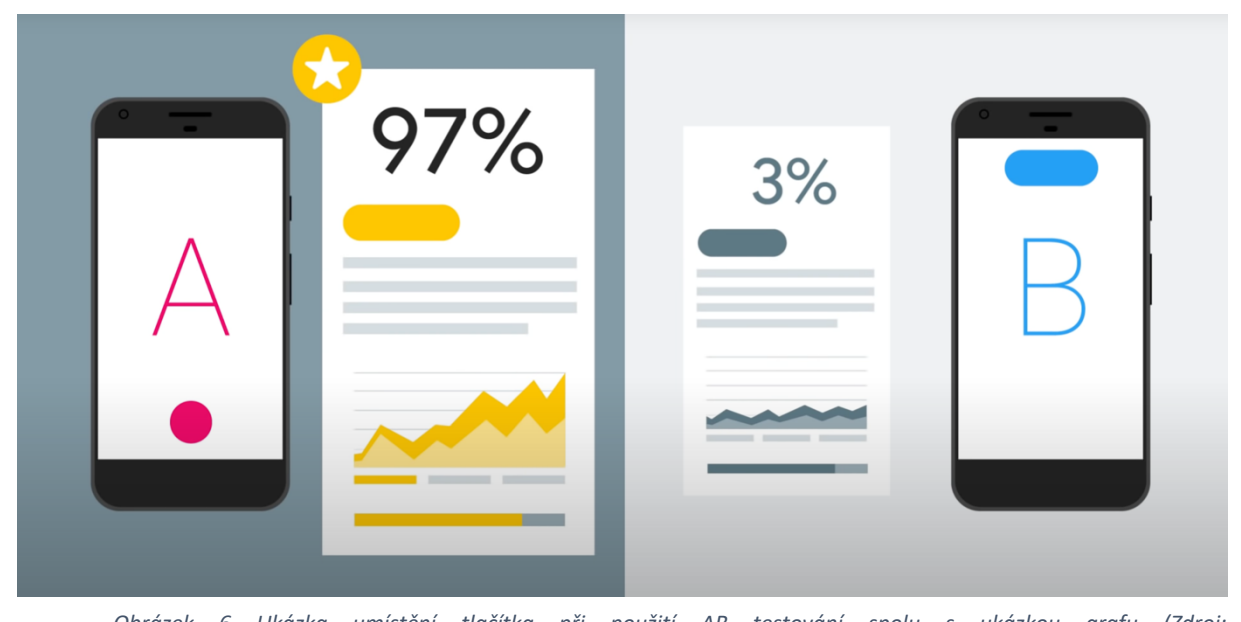

*Obrázek 6 Ukázka umístění tlačítka při použití AB testování spolu s ukázkou grafu (Zdroj: https://www.youtube.com/watch?v=OxMQORNh2E4)*

#### **3.5 Faktory UX testování**

Pro testování je nutné si uvědomit několik vnějších/vnitřních faktorů, které na uživatele působí. Pro správné prezentování výsledku daného testu je nutné sledovat, jak faktory již zmiňované, tak i ty, které vznikají testováním samotným. Bližší přiblížení takových faktorů provedeme v následujícím přehledu.

#### Vnější faktory:

Mezi vnější faktory můžeme řadit okolní prostředí cílového uživatele. V případě tvorby webové stránky pro stavební obchod je nutné brát v potaz, že daný uživatel může být dělník ve stavební buňce uprostřed staveniště. V okolí buňky můžeme předpovídat, že je výhled na staveniště a velký hluk spolu s vysokou prašností. Prostředí vnitřku pracovního kontejneru bude uzpůsobeno čistě účelově. Toto prostředí značně ovlivňuje uživatele, a to směrem k co nejrychlejšímu nákupu a odchodu pryč ze stránky, jelikož uživatel ví, co potřebuje.

Opačným příkladem může být e-shop světoznámé značky s globální síti prodejen. Každá prodejna je designována tak, aby uživatel cítil co nejvíc uvolnění a mohl si v klidu vybrat a projít každý aspekt daného výrobku. Zákazník si přijde do obchodu nejen nakoupit ale zařízení si i prohlédnout a zjistit si o něm co největší množství detailů, jelikož má jak dostatek času, tak i příjemné prostředí, kde se mu tyto aspekty dobře zjišťují.

Obecně můžeme říct, že vnější faktory jsou cokoli, co na člověka z vnějšku působí. Může se jednat o nové křeslo, které si včera koupil a vychutnává si pohodlné sezení, namísto toho, aby se soustředil na obsah monitoru. Pro sjednocení těchto vnějších podmínek můžeme využít speciálních místností, které jsou navrženy tak aby daného uživatele nerušily. V češtině takovou místnost nazýváme "laboratoř použitelnosti", anglický a častěji používaný název je UsabilityLab (Bromley, 2010) (Mráz, 2021).

#### UsabilityLab (laboratoř použitelnosti)

Převážně se jedná o místnost osazenou několika počítači, na kterých uživatelé vykonávají proces podle testovacího scénáře. Během testování je celý proces zaznamenáván, a to jak snímáním obrazovky, tak audio i videozáznamem daného uživatele. V nových centrech nalezneme také oční kameru, která je určena pro záznam přesného pohybu očí v čase. Celým testem většinou provádí moderátor, který po zadání úkolů může mít doplňující otázky.

Hlavní výhodou využití UsabilityLabu je velké množství nasbíraných dat za krátkou časovou periodu. Samotný test trvá do dvou hodin, většinou však šedesát až devadesát minuta a získáme během něj data od zhruba deseti respondentů (záleží na velikosti laboratoře). Tento datoví zdroj poskytne dostatečné množství dat, pro sestavení velice kvalitní analýzy chyb interakční části daného produktu. Je důležité si uvědomit, že pro testování je třeba mít připravené testovací scénáře a seznam faktorů, které chceme sledovat, tak, aby byla tato analýza sestavená pro naše potřeby (Peš, 2018). Prostředí UsabilityLabu znázorňuje *Obrázek 7 Prostředí laboratoře použitelnosti ČZU (Zdroj: https://katedry.czu.cz/hubru/laboratorpouzitelnosti)*

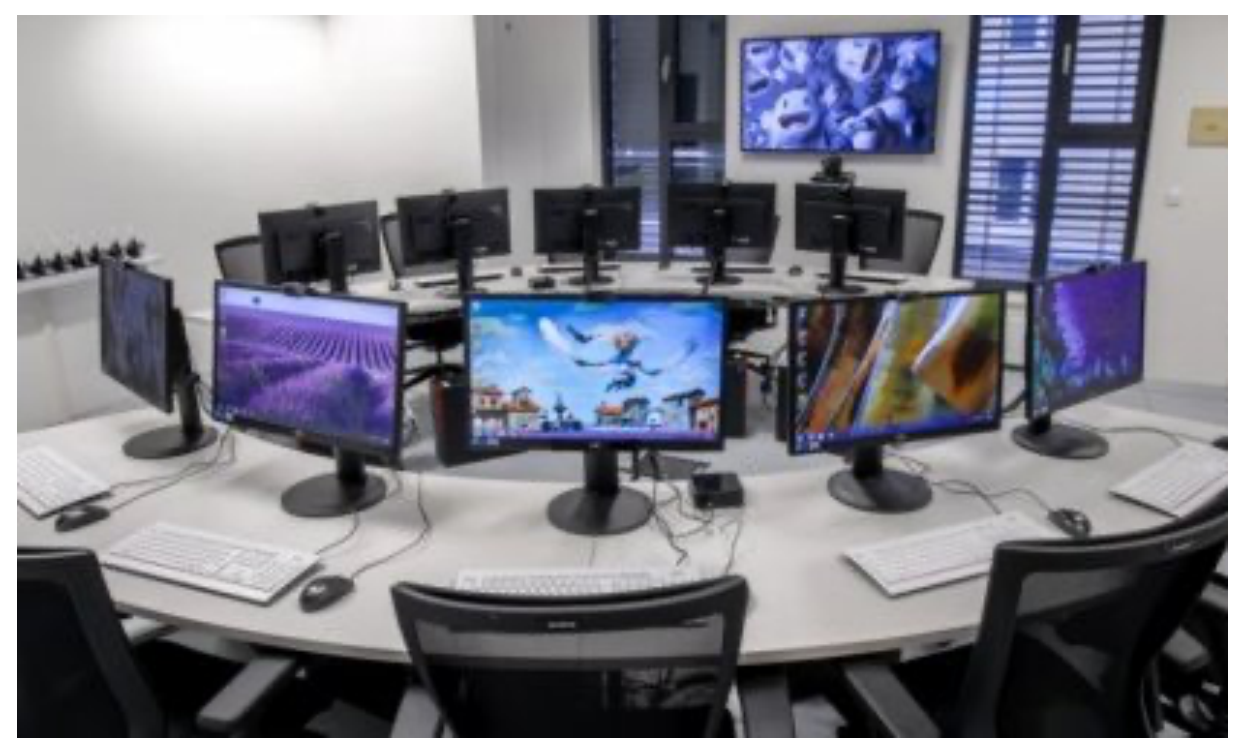

*Obrázek 7 Prostředí laboratoře použitelnosti ČZU (Zdroj: https://katedry.czu.cz/hubru/laborator-pouzitelnosti)*

Vnitřní faktory:

Vnitřní faktory jsou především vnitřním rozpoložením daného člověka, jak se testování cítí. Tento faktor se mění každou vteřinou, a proto je velice těžké jej měřit. Pro účely testování nám však stačí poměrně zobecněné měření typu: "uživatel má dobrou náladu" (Bromley, 2010) (Peš, 2018).

#### Faktory vznikající na základě testování samotného

Během testování vkládáme do nákupu (interakce s naším produktem) další faktory, které uživatel za běžných okolností v procesu interakce nenalezl. Mezi tyto faktory můžeme řadit přítomnost moderátora, doplňující otázky, přítomnost v laboratoři použitelnosti nebo další faktory, které jsou spojeny s jednotlivými typy testování. Pro odstranění tohoto faktoru během testování můžeme využít A/B testování, které nám však nemusí poskytnout všechny požadované údaje. Proto je před testováním vždy nutná analýza, která na základě kompromisů mezi jednotlivými výhodami a nevýhodami stanoví ideální druh testování pro daný produkt v daném stádiu životního cyklu (Bromley, 2010).

#### **3.6 Role při testování**

V dnešních dobách najdeme v průběhu testování různé role, které jsou zodpovědné za různé úkoly. V následujících kapitolách budou popsány jednotlivé role s charakterem jejich pracovní náplně.

#### Tester

Jedná se o osobu, která se snaží vykonat zadaný úkol. Testera můžeme nazvat několika názvy, ať už je to testovaný objekt, tester, pokusný uživatel nebo zákazník. V případě, že se jedená o osobu sedící za počítačem, ze kterého sbíráme data, jedná se o osobu, jež nám cílová data svou činností získává.

#### Moderátor (ve skupině, individuálně, vzdálené)

Moderátor je role, která může být popsána jako vedoucí daného testování. V některé literatuře je uváděn jako facilitátor. Jeho práce je zadávání jednotlivých úkolů testerům a následné pozorování jejich dalšího plnění. Moderátor musí taktéž kontrolovat, jak uživatel dané úkoly zvládá a případně se ho dotazovat, na jaké problémy narazil a jaké by čekal možnosti jejich řešení. Někdy bývá role moderátora spojena s rolí zapisovatele a musí tedy vykonávat i jeho úkoly. Role moderátora se však mění na základě typu testování. V případě individuálního testování může moderátor pozorovat každou nuanci v testerově výrazu a zeptat se ho, jaký problém aktuálně řeší. Ve skupinovém testování tato možnost odpadá a je třeba se spoléhat na předpřipravené dotazníky, které jednotlivé subjekty v průběhu nebo v závěru testování vyplňují. Tyto dotazníky musí moderátor připravit, rozdat, dohlédnout na kvalitu jejich vyplnění a následně připravit pro další analýzu. Testeři by však své poznatky měli primárně moderátorovi říkat přímo a ten by měl naslouchat. V případě, že není přítomen zapisovatel, by si měl odpovědi nahrávat, nebo poznamenávat tak, aby o získaná data nepřišel.

#### Zapisovatel (přítomný, nepřítomný)

Zapisovatel je zodpovědný za výsledný soubor, ze kterého bude vznikat analýza. V zápisu by měly být popsané základní faktory okolí, persony jednotlivých testerů, průběhy testů a další faktory, které jsou specifikovány od moderátora, resp. z jeho přípravy. Můžeme se setkat s termínem "nepřítomný zapisovatel", jelikož je většina testování prováděná na osobních počítačích, je možné daná data sbírat záznamem obrazovky, oční kamery nebo jiné techniky, která nám data pro následnou analýzu zaznamenají bez nutnosti dalšího člověka. Tato data si taktéž může moderátor zaznamenat v průběhu testu.

#### Analytik

Jak samotný název napovídá, tato role analyzuje data vzešlá z předešlého testování. Dále pomáhá moderátorovi s vytvořením komplexního dokumentu, který vypovídá o aktuálních problémech, se kterými se uživatelé potýkali, proč tomu tak bylo a jak by čekali, že by se dal daný problém vyřešit. Tento dokument, který analytik vypracuje, je podkladem pro grafiky a UX designery v jejich další práci na produktu. Funkci analytika může zastoupit moderátor.

### **4 Vlastní práce**

Změňte.to je aplikace pro podávání uživatelských podnětů státní správě. Podávání podnětů funguje přes mobilní aplikaci, ve které se uživatel může a nemusí přihlásit a následně posílat podněty, nebo připomínky ohledně obecních prostranství administrátorům aplikace.

V administraci je příslušní pracovníci – administrátoři – přepošlou buď institucím, jež jsou za danou oblast zodpovědné, nebo se je pokusí samostatně řešit. V případě, že řešitel daného podnětu není schopen nebo nemá pravomoc k řešení, které uživatel požaduje, je třeba uživateli tuto informaci poskytnout, a to včetně odůvodnění. Uživatelé, kteří se do aplikace přihlásili, mohou sledovat v jakém je problém stavu a jaká instituce jej aktuálně řeší.

Administrace přijímá podněty ze tří vstupních kanálů. Prvním vstupním portálem je webová stránka "zmente.to", na kterou je možné podávat podněty z webového rozhraní. Dalšími dvěma vstupními kanály jsou aplikace pro mobilní telefony, a to smartphony s operačním systémem Android a iOS.

Přijatý podnět se objeví administrátorům a je připraven ke zpracování. Ve chvíli, kdy si ho jeden z administrátorů přebere, je schopný s ním dále pracovat a ostatní jej již nevidí. V tuto chvíli má řešitel možnost na podnět odpovědět, nebo jej přeposlat na instituci, která má kompetenci ho vyřešit. V případě, že k řešení nedojde do určité doby, je možné podnět na instituci urgovat a tím se pokusit o zrychlení řešení daného problému.

Mezi další funkce systému patří statistiky zpracováních podnětů, správa hodnocení úřadů, vyhledávání v podnětech nebo správa uživatelů administrace, a to včetně přidělování práv.

#### **4.1 Popis aktuálního stavu**

V seznamu níže jsou popsány prvky specifické pro tento systém. Tyto části systému jsou kritické pro následné fungování celé služby. Je třeba, aby následující úkoly šly ze strany systému splnit bez komplikací, a tím zajistit uživateli popisovanou funkcionalitu. Následující funkcionality jsou založeny na základě informací poskytnutých vedoucím týmu řešitelů, který je za administraci zodpovědný.

- 1) Přihlášení a následné odhlášení ze systému
- 2) Odpověď na podání podmětu.
- 27
- a. Kladná -> podnět se řeší, podnět je vyřešen
- b. Záporná -> podnět není možné řešit + text s odůvodněním
- c. Doplnění -> žádost o doplnění specifikovaných informací (foto, text, lokace)
- 3) Správa jednotlivých uživatelských účtů společně se zobrazením aktuálních práv.
- 4) Vyhledání daného podnětu na základě poskytnutých informací, například email odesílatele, číslo podnětu nebo obsah zprávy daného podmětu. Tento požadavek je možné brát jako fulltextové vyhledávání.
- 5) Dohledání informace o aktuálním hodnocení předem stanovené instituce v rámci Magistrátu hlavního města Prahy
- 6) Primárně bude systém používán na stolním počítači. Tomu by mělo být přizpůsobeno celkové rozložení.
- 7) Zřetelná reakce systému na uživatelské akce (chyby, varování, úspěchy)

V tomto seznamu se nacházejí body, které zahrnují moderní a funkční UX principy na základě kterých měl být systém stavěn. Toto vše je třeba zohlednit i během testování a ověřit, zda došlo k jejich plné implementaci. Tyto body vznikly jako výsledek schůzky vedoucího týmu řešitelů a podkladů z teoretické části. Pro tuto práci byly požadavky mírně upraveny bez změny podstaty věci. Při srovnání s teoretickou částí práce je možné nalézt podobnost bodu jedna a dvě s desaterem pro UI dle Jakob Nielsena

1) Celkově bude systém jednoduše ovladatelný, je důležité, aby doba na zaučení byla co nejkratší, proto je třeba využít běžné patterny využívané na webových stránkách, případně patterny používané v desktopových aplikacích. Tato zlepšení napomohou zaučení nových uživatelů.

2) U prvků které nebudou dostatečně sebe vystihující bude možné zobrazení nápovědy.

3) Barevná paleta bude vytvořena pouze ze vzájemně kompatibilních barev a bude odpovídat směrnici o zpřístupněním WCAG 2

#### **4.2 Testování aplikace dle zvolených kritérii**

Před výběrem samotné metodiky je nutné vzít v potaz, které testované faktory jsou nejdůležitější. Stejným dílem je však nutné do testování zahrnout vnější i vnitřní faktory, které mohou mít na testování značný vliv. Tyto metriky byly vybrány na základě konzultace s vedoucím týmu řešitelů a projektovým manažerem. Na základě poznatku z předešlé konzultace jsou definovány hlavní faktory testování, a to rychlost a efektivita.

Soupis nejdůležitějších testovaných faktů:

- Rychlost zaučení nový uživatel by na základě základní znalosti PC měl být schopen ihned (případně s malou dopomocí) pracovat s aplikací
- Rychlost práce systém by měl být postaven tak, aby byl průchod co nejrychlejší s nejmenšími počty prokliků poměrem k dané funkcionalitě
- Interaktivnost systém automaticky předvyplní, případně dovyplní stále se opakující procesy v aplikaci

Pro testování je nutné brát v potaz faktory, které jsou pevně dané vlastníkem dané aplikace a je třeba je akceptovat a reflektovat při testování a následném formulování dalších doporučení.

- Uživatelé si nesmí do zařízení doinstalovat jakékoli další rozšíření, stejně tak jako není dovoleno pracovat s HW
- Nejčastějším místem využití systému bude kancelář backoffice tohoto systému, kterou si zaměstnanci mohou přizpůsobit svému pohodlí
- Připojení v síti i pracovním PC budou optimalizované pro pohodlné fungování daného systému

Vlastník systému poskytne přistup k testovací verzi aplikace, konzultace s vedením projektu a kooperaci s projektovým týmem na testování.

#### **4.2.1 Volba metodiky pro UX testování**

V následujících bodech jsou seřazeny jednotlivé metodiky dle jejich použitelnosti na základě vstupních faktorů a požadavků/možností od zadavatele V porovnání s definicemi jednotlivých metodik popsaných v teoretické části.

#### 1) Moderované testování

Moderované testování jako jediné koresponduje se zadáním zadavatele možnostmi, které byly pro testování poskytnuty. Bez přidání jakéhokoli SW nebo HW je možné testera sledovat a doptat se na případné postřehy včetně poznámek, na základě kterých bude možné testování vyhodnotit.

2) Testování s oční kamerou

Testování s oční kamerou ve spojení s moderováním testování by byla nejideálnější varianta a vyžadovala by zmíněnou oční kameru a software, který by byl schopný pohyb očí měřit. Tyto podmínky v sídle zaměstnavatele však bohužel není možné naplnit. Testování tohoto stavu bez oční kamery můžeme brát jako moderované testování.

3) Vzdálené testování

Vzdálené testování by bylo vhodné za předpokladu pokračování pandemického stavu. Pro lepší interakci mezi moderátorem a testerem je lepší fyzická přítomnost u testera samotného.

4) Nemoderované testovaní

Nemoderovaný výzkum má stěžejní nevýhodu v nemožnosti doptat se na rozvíjející se otázky jež vyplývají z testování samotného.

5) A/B testování

A/B testování spočívá v dynamické změně obsahu stránky při používání. Se systémem bude pracovat 4-5 zaměstnanců se základní PC znalostí. Průběžné změny by však mohly být zbytečně matoucí a samotný zážitek z následného užívání zhoršit. Zmíněný důvod společně s nutností úpravy samotné aplikace již v průběhu testování jsou překážky, které A/B testování staví na poslední příčku při volbě metodiky pro tento projekt

30

Z výše uvedeného výčtu, je možné odvození nejvhodnější metodiky pro testování tohoto systému. Touto metodikou se na základě specifikovaných vstupních kritérií z kapitoly 4.2.1 Testování aplikace dle zvolených kritérii bylo vyhodnoceno moderované testování. Pro následné testování bude třeba vytvořit dvě odlišné skupiny testerů tak, aby bylo možné otestovat jak rychlost zaučení, tak následnou rychlost práce. Rychlost zaučení budeme měřit na testerech, kteří systém zatím neviděli, ale potencionálně se řadí do skupiny, která by mohla o tuto pozici usilovat. Na druhé straně rychlost práce bude měřená na testerech, kteří již systém znají.

#### **4.2.2 Návrh scénářů**

V následujícím oddíle jsou obecně popsány jednotlivé scénáře. Každý odstavec obsahuje název, přibližný průběh daného scénáře a odhadovaných čas na základě obtížnosti nalezení daného řešení. Kompletní scénáře využité pro testování budou obsaženy v přílohách. Scénáře jsou sestavovány tak, aby přinesly data, ze kterých bude možné vyvodit kritéria hodnocení.

#### Scénář 1: Přihlášení a následné odhlášení

Veškerá uživatelská interakce bude probíhat až po přihlášení uživatele do systému. Tedy v tomto scénáři tester pracuje s úvodní obrazovkou celého systému, která bude i výchozím bodem pro testování. Přihlašovací údaje s administrátorskými právy budou poskytnuty moderátorem. Ve chvíli, kdy bude uživatel přihlášen, dojde k zobrazení hlavní obrazovky do aplikace, která by dle základních patternů měla v pravém horním rohu obsahovat tlačítko na odhlášení. Odhlášením je scénář kompletní.

#### Scénář 2: Přidání nového uživatele

Tester začne přihlášením do účtu administrátora, který dostane od moderátora. Po přihlášení musí v horním menu nalézt sekci "Operátoři", ve které je možné přidat nového uživatele. Po kliknutí na tlačítko "přidat" zadá uživatelské jméno "testovací Uživatel" s heslem "heslo". Scénář končí uložením tohoto nového uživatele.

Scénář 3: Alokace podnětu a zjištění ID, aktuálního stavu

Po přihlášení do systému nově vytvořeným uživatelem se ze strany zobrazí prázdný přehled alokovaných podmětů. Zde musí tester nalézt tlačítko "všechny podněty" a jeden si alokovat. Alokace probíhá kliknutím na podnět a následně kliknutím na tlačítko "Předat jinému operátorovi". Ze seznamu operátorů musí tester vybrat svůj účet, čímž dojde k přiřazení sobě samému. Scénář končí ve chvíli, kdy se u podnětu zobrazí štítek přiřazeno: "jméno uživatele"

Scénář 4: Nalezení podnětu dle zadaného ID podnětu

Po přihlášení do systému je možné v horní části obrazovky nalézt vyhledávač. Do něj tester vepíše id podnětu, které dostane od moderátora. Scénář končí ve chvíli, kdy uživatel nalezne příslušný podmět.

Scénář 5: Změna stavu podnětu ve stavu "Nový" do stavu "Zamítnutý"

Po přihlášení do systému si uživatel vybere libovolný podnět ve stavu nový. Po zobrazení detailů nalezne tlačítko "Řešit". Po kliknutí na tlačítko se zobrazí nabídka, která obsahuje možnost "Zamítnout podnět". Scénář končí ve chvíli, kdy se v historii komunikace změní stav na "Zamítnuto"

Scénář 6: Nalezení průměrného hodnocení "Oddělení sekretariátu"

Po přihlášení do systému musí tester nalézt sekci hodnocení, která se nachází v horním menu. V této sekci naleznete různá řazení jednotlivých hodnocení. Pro dodržení scénáře je nutné, aby uživatel otevřel sekci "Hodnocení dle útvaru", ve které nalezne průměrné hodnocení všech oddělení. Scénář končí ve chvíli, kdy moderátorovi sdělí průměrné hodnocení "Oddělení sekretariátu".

#### **4.2.3 Osnova průběhu testování aplikace**

V zájmu sjednocení pracovních podmínek napříč uživateli, kteří již mají se systémem zkušenosti a uživateli, kteří systém vidí poprvé, probíhá testování na jednotném zařízení. Zařízení splňuje minimální hardwarové požadavky dané systémem a bude připojeno na stejnou síť. Začátek testu bude probíhat na stejné obrazovce.

Na základě poznatků z teoretické části byly testovaní rozděleni do dvou skupin po 3 testovaných subjektech. Tento počet byl vybrán z důvodu nejlepšího poměru počtu testovaných uživatelů vůči počtu odchycených chyb.

Testovaný je vždy pozván k testování a následně usazen k pracovní stanici. Po zdvořilostním přivítání proběhne obecné seznámení s daným systémem. Obecné seznámení se systémem zní následovně:

"Budete testovat systém určený pro občany, kteří vidí ve svém okolí problém jako vysypaný koš nebo rozbitý chodník a rádi by jej nahlásili. Tyto podněty jsou v systému evidovány. Každý podnět má svého řešitele, který je za daný podnět zodpovědný. Podnět obsahuje základní informace jako textový popis, fotografii a GPS souřadnice. Jako doplňková funkce tohoto systému je databáze hodnocení úředníků. V aplikaci pro hlášení podnětů může uživatel ohodnotit úřad, který navštívil a aplikace tato hodnocení zaznamenává."

Po tomto obecném úvodu následuje samotné testování, které probíhá na základě předpřipravených testovacích scénářů. Ukázku prázdného scénáře demonstruje *Obrázek 8 Ukázka prázdného scénáře pro přihlášení uživatele*

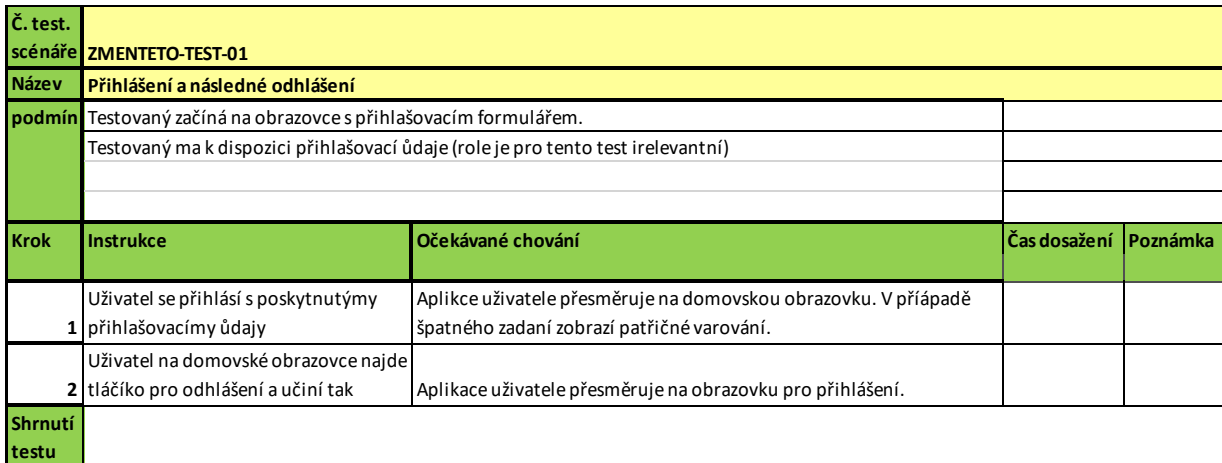

*Obrázek 8 Ukázka prázdného scénáře pro přihlášení uživatele*

Jednotlivé scénáře je nutné procházet od prvního k poslednímu, některé scénáře na sebe navazují. Je tedy nutné, aby byly prováděny ve zpracovaném pořadí.

Po dokončení posledního scénáře následuje závěrečná část testu, kterou je zodpovězení několika otázek, jenž se týkají osobního názoru na UI testovaného systému. Některé otázky jsou otevřené pro získání rozšiřujících informací. Pokládány byly i otázky uzavřené pro zajištění konkrétních měřitelných dat. Jednotlivé otázky, na které se moderátor dotazoval, jsou vypsány níže.

- Je pro vás systém přehledný? (ano / ne)
- Pracuje se vám se systémem dobře? (1-5, školní známkování tj. 1 se systémem se mi pracuje výborně, 5 – se systémem je práce komplikovaná až nemožná)
- Dokážete si představit se systémem pracovat na denní bázi? (ano / asi ano / ne)
- Najdete dobrou část, kterou byste u systému vyzdvihl? (otevřená)
- Najdete část, která je dle vás opravdu špatně? (otevřená)
- Kolik procent UI byste udělali jinak? (%)
- Napadlo by vás, že systém tohoto typu bude obsahovat Hodnocení úředníků? (ano / ne)
- Dává vám hodnocení úředníků v aplikaci smysl (ano / ne)
- Jsou reakce systému dostatečně rychlé? (ano / ne)
- Věděli jste v každé chvíli testovaní, co se se systémem děje? (ano / ne)
- Napadá vás ještě něco, co byste k systému řekli? (otevřená)

Na základě výsledků těchto závěrečných otázek bude dále formulováno doporučení

pro další rozvoj daného systému, kterými se bude zaobírat závěrečná kapitola.

### **5 Výsledky a diskuse**

Nejdůležitějším údajem, který byl během testování pozorován, byl čas splnění jednotlivých scénářů. Jednotlivé časy jsou uváděny v sekundách. V poznámce je odůvodnění v případě nadprůměrně dlouhého času, který tester na tomto kroku strávil.

Jednotlivé testy jsou označeny ve sloupci "Test" před číslem testu je uvedeno "n" nebo "z". Tyto písmena označují rozdělení testerů do dvou skupin. První skupinou jsou neznalí uživatelé, kteří viděli systém poprvé v životě. Druhou skupinou jsou pak uživatelé, kteří již se systémem pracují nebo pracovali. Testy jsou takto rozděleny z důvodu následné analýzy délky zaučení nového uživatele se systémem.

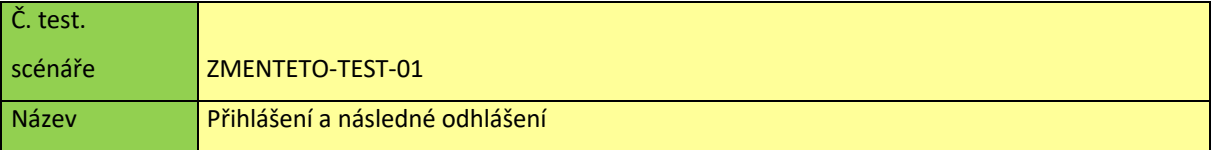

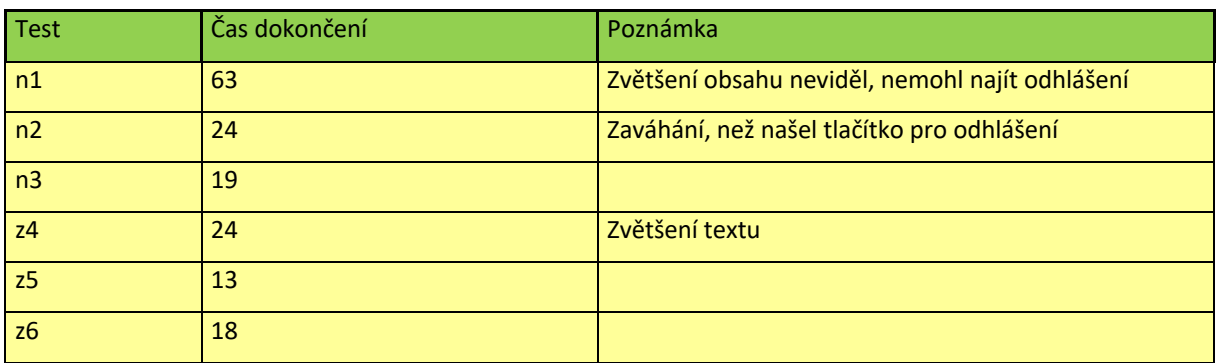

*Tabulka 1 Výsledky testu "Přihlášení a následné odhlášení" (Zdroj: Data vlastního měření)*

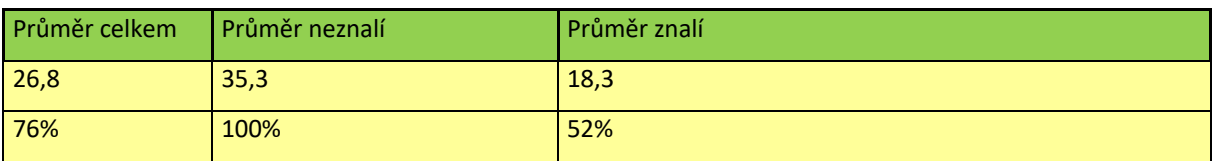

*Tabulka 2 Průměrné hodnoty "Přihlášení a následné odhlášení" (Zdroj: Data vlastního měření)*

Testovací scénář použitý pro získání hodnocení je součástí přílohy *Příloha 1 Testovací scénář 1*. Průměrné hodnoty naměřených dat nalezneme v *Tabulka 2*. Z těchto výsledků vyplývá takřka poloviční (48 %) časový rozdíl mezi novým uživatelem a uživatelem, který již systém viděl. Tento rozdíl je možné odůvodnit potřebou zvětšení textů u uživatelů, kteří aplikaci neznají a musejí využívat textaci k orientaci. Druhým možným vysvětlením tohoto rozdílu je prohlížení systému jakožto něčeho nového, v čem se snaží zorientovat.

Nejpravděpodobněji se jeví kombinace zmíněných důvodů, kdy testovaní zvětšovali text z důvodu nečitelnosti a zároveň se na stránce zorientovali.

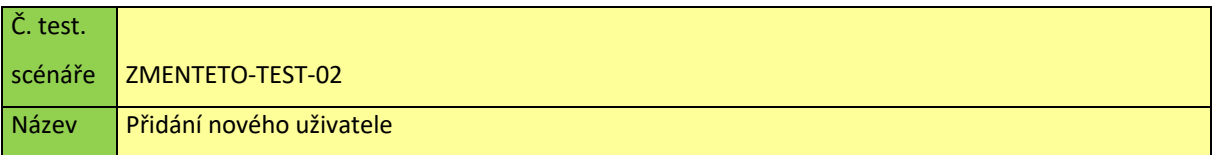

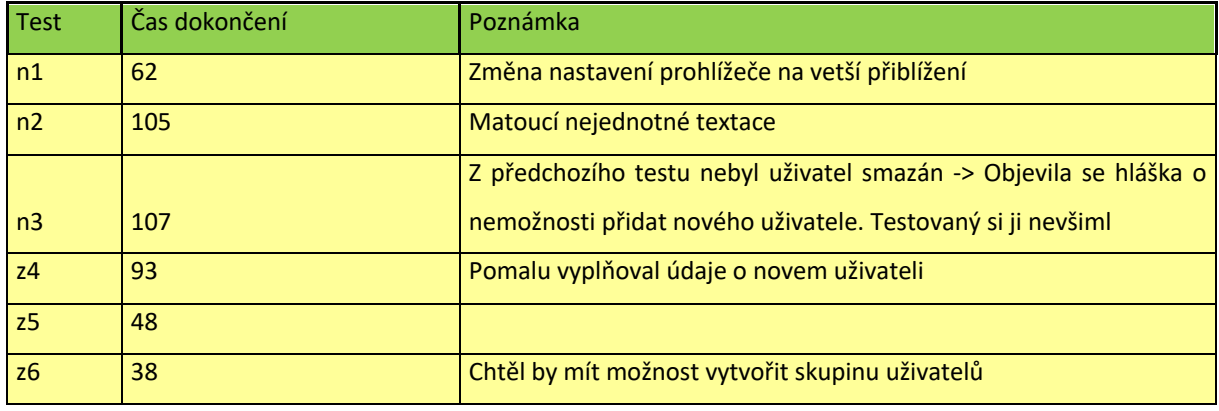

*Tabulka 3 Výsledky testu " Přidání nového uživatele" (Zdroj: Data vlastního měření)*

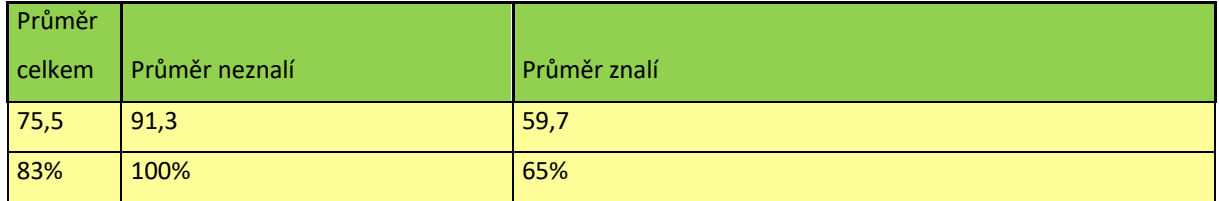

*Tabulka 4 Průměrné hodnoty " Přidání nového uživatele" (Zdroj: Data vlastního měření)*

Testovací scénář použitý pro získání hodnocení je součástí přílohy *Příloha 2 Testovací scénář 2*. Scénář přidání nového uživatele se zaměřil na možnost práce s uživatelskými účty v systému. Pro přidělování podnětů určitým uživatelům je nutné, aby každý uživatel systému měl své unikátní přihlášení neboli uživatelský účet. Přidání uživatelů by tedy mělo být jednou z funkcionalit, která je lehce dostupná pro uživatele s administrátorskými právy.

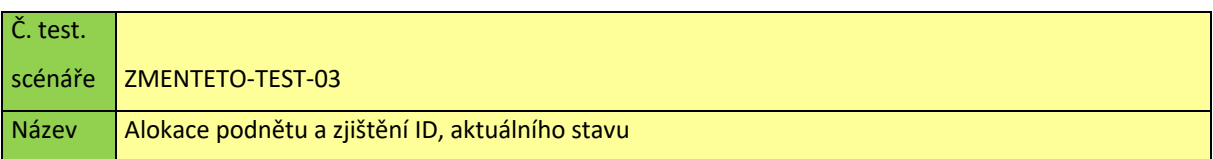

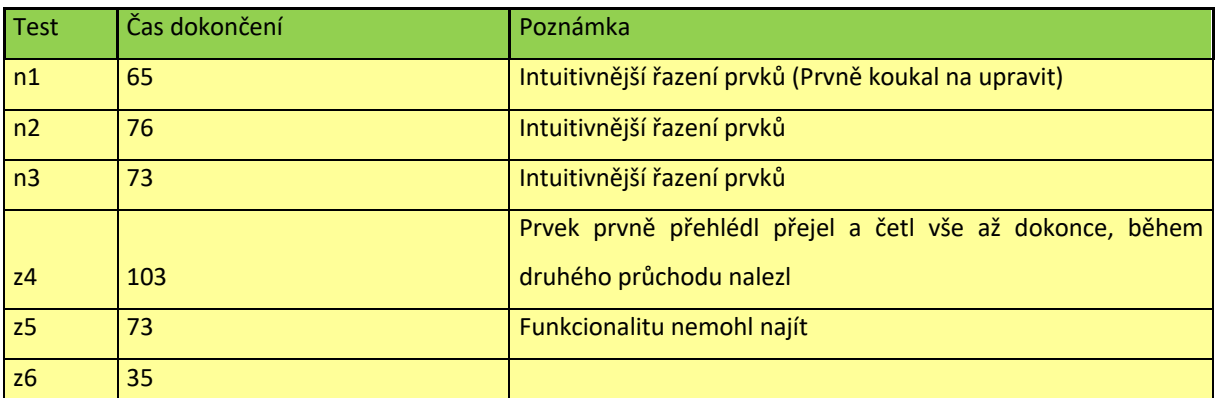

*Tabulka 5 Výsledky testu " Alokace podnětu a zjištění ID, aktuálního stavu " (Zdroj: Data vlastního měření)*

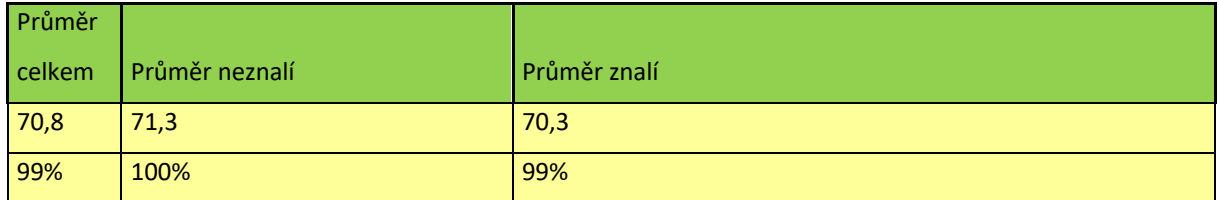

*Tabulka 6 Průměrné hodnoty "Alokace podnětu a zjištění ID, aktuálního stavu " (Zdroj: Data vlastního měření)*

Testovací scénář použitý pro získání hodnocení je součástí přílohy *Příloha 3 Testovací scénář 3*. Cílem tohoto testu byla alokace podnětu testerem tak, aby nedošlo ke kolizi řešení jednoho podnětu vícero řešiteli. Průměrný čas vyřešení tohoto scénáře je téměř identický, s rozdílem 1 %.

Na základě zpětné analýzy naměřených dat byly vyvozeny následující faktory, které způsobují minimální rozdíl mezi znalými a neznalými testery

- 1. Funkcionalita není nějak graficky odlišena a zapadá mezi další funkce sekundárního charakteru (jako je tlačítko pro přidání poznámky)
- 2. Ačkoli je z pohovoru vedoucích tato funkce stěžejní, systém tuto funkcionalitu upozaďuje a řešitelé v zájmu zrychlení práce využívají ústní domluvy.

Celkově byl detail podnětu testovanými přijat jako přehledný až na druhý pohled. Neznalí uživatelé si museli nejprve na obrazovce přečíst veškeré nadpisy, aby tak nalezli funkcionality, které hledali. Oddělení na kritické a doplňkové prvky je v systému těžko zřetelné.

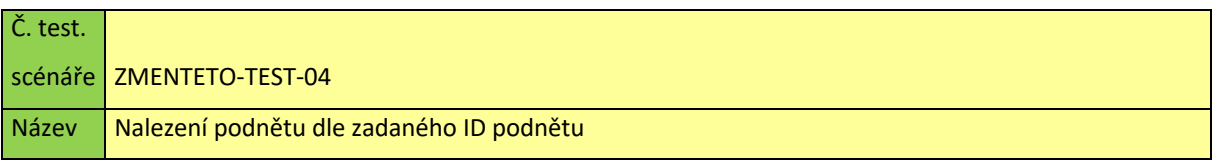

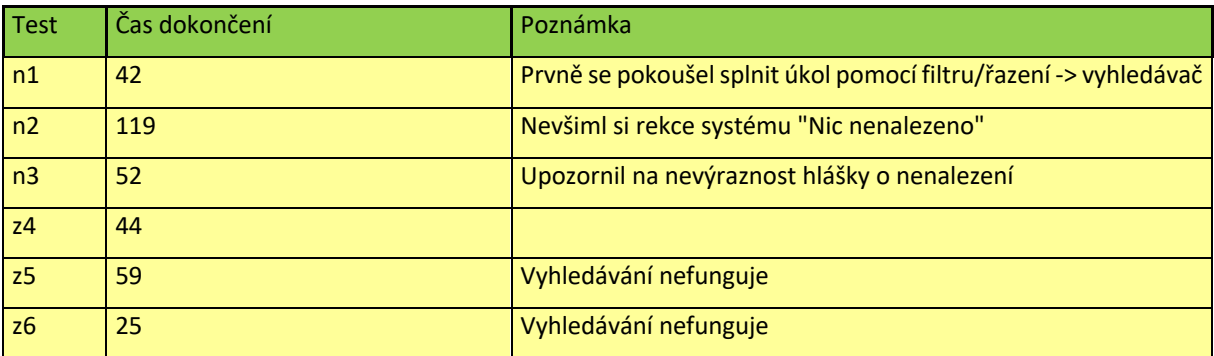

*Tabulka 7 Výsledky testu " Nalezení podnětu dle zadaného ID podnětu " (Zdroj: Data vlastního měření)*

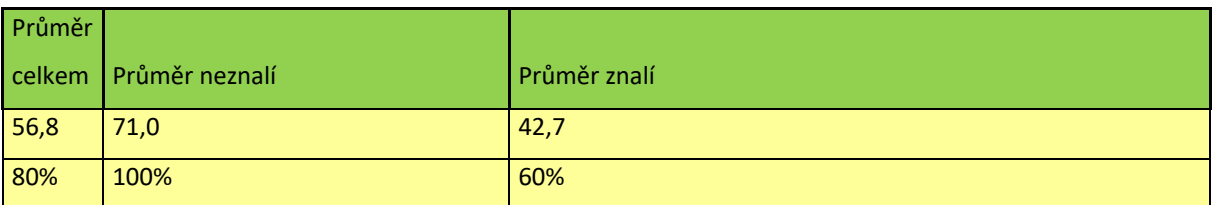

*Tabulka 8 Průměrné hodnoty "Alokace podnětu a zjištění ID, aktuálního stavu " (Zdroj: Data vlastního měření)*

Testovací scénář použitý pro získání hodnocení je součástí přílohy *Příloha 4 Testovací scénář 4*. Tento test je určený k ověření funkcionality pro dohledání podnětu na základě dostupných informací. Dostupnou informací v testovacím scénáři je slovo "vrak". Ukončení scénáře bylo plánováno včetně nalezení všech podnětů, jenž obsahují slovo "vrak". Kvůli komplikacím na straně systému byl však scénář upraven. Pro úspěšné splnění tohoto scénáře uživatel vepsal slovo "vrak" do vyhledávače ve středu horní části obrazovky. Po odkliknuti tlačítka "vyhledat" se zobrazila stránka, na které nebyly vypsány žádné podněty, pouze nevýrazná hláška "Nic nenalezeno". S tímto konstatováním byl, scénář brán jako dokončený, jelikož vyhledávač není v provozu a v UI je nadbytečným matoucím prvkem. Stránka s výpisem informace o nenalezení výsledků není zcela ideální, jelikož uživatelé si této skutečnosti všimli až po delším pozorování obrazovky. Jeden z testerů se pokoušel najít způsob, jak seřadit vypsané podněty přímo ve výpisu podnětů na hlavní obrazovce. Řazení nebo filtrování je funkcionalitou, kterou během testování zmínil každý z testovaných.

Rozdíl mezi znalým a neznalým uživatelem v tomto měření není prokazatelnou metrikou, jelikož znalí uživatelé věděli o chybě vyhledávače již během zadávání úkolů a tuto

38

skutečnost konstatovali. Pro konstruování doporučení zde tedy bude brán v potaz pouze názor neznalých testerů.

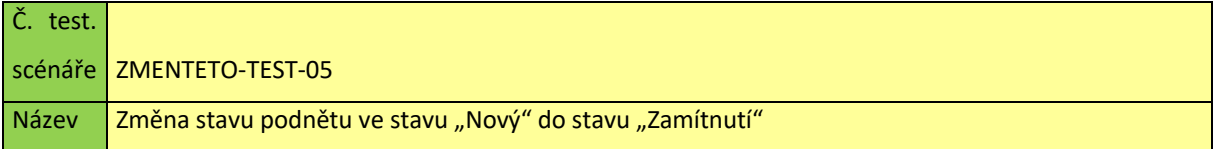

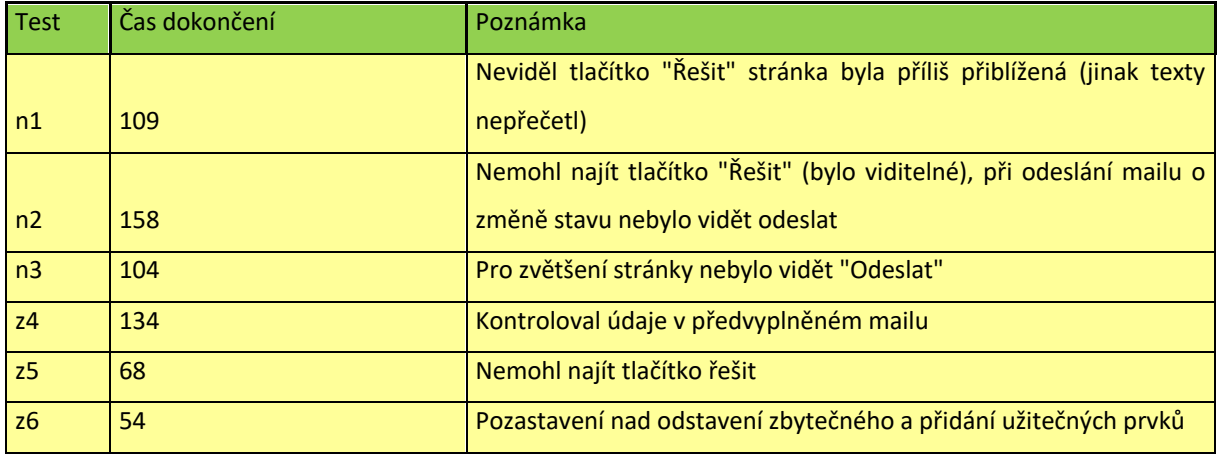

*Tabulka 9 Výsledky testu " Změna stavu podnětu ve stavu "Nový" do stavu "Zamítnutý"" (Zdroj: Data vlastního měření)*

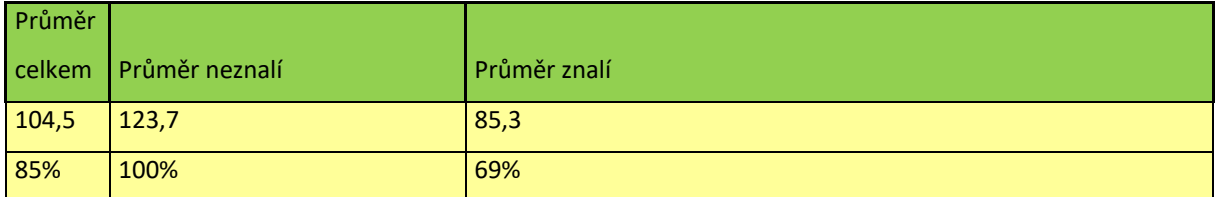

*Tabulka 10 Průměrné hodnoty " Změna stavu podnětu ve stavu "Nový" do stavu "Zamítnutí"" (Zdroj: Data vlastního měření)*

Testovací scénář použitý pro získání hodnocení je součástí přílohy *Příloha 5 Testovací scénář 5*. Změna stavu podnětů je jedna z nejčastějších operací, které budou operátoři se systémem provádět. Četnost používání této funkcionality můžeme odvodit od minimálního počtu změn stavu během řešení podnětu. Podnět mění svůj stav minimálně třikrát, každý podnět se vytvoří jako nový, pokračuje do jednoho ze stavů řešení a následně je uzavřen. Jedná se o proces, který provází každý podnět jeho životním cyklem. Testeři však měli problém už s lokalizací tlačítka pro zahájení procesu řešení a následně zjištění aktuálního stavu nebo historie stavů, v kterých se podnět dříve nacházel. Všechny prvky na stránce jsou malé a nečitelné, proto si je 5 ze 6 testerů zvětšilo. Po zvětšení však přestaly být některé prvky viditelné, což vedlo k dalším komplikacím v přehlednosti systému. Průměrný čas zpracování scénáře znalých uživatelů byl o 31 % kratší než čas u neznalých uživatelů. Tento čas je však značně ovlivněn jedním uživatelem, který daný úkol plnil nejdelší čas. Důvodem této prodlevy byla kontrola předvyplněných údajů ve formuláři, jež potvrzují změnu stavu.

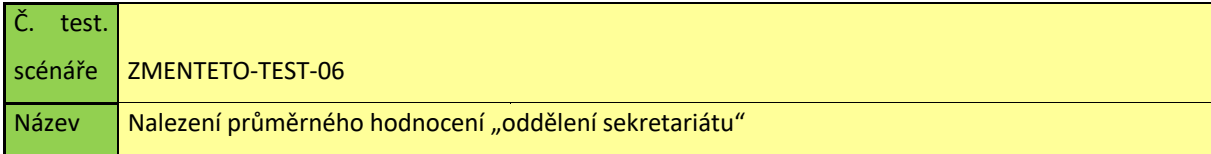

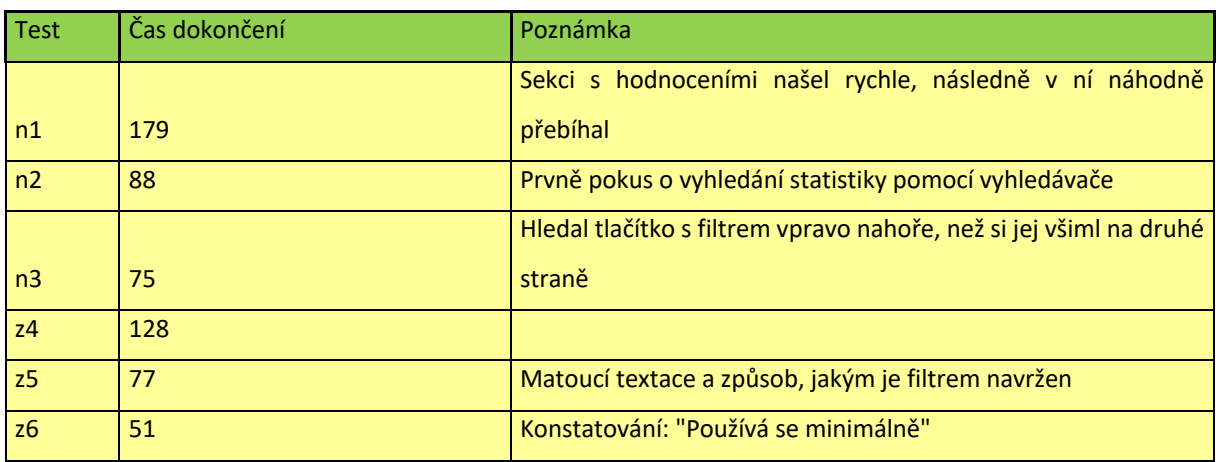

*Tabulka 11 Výsledky testu "Nalezení průměrného hodnocení "oddělení sekretariátu" (Zdroj: Data vlastního měření)*

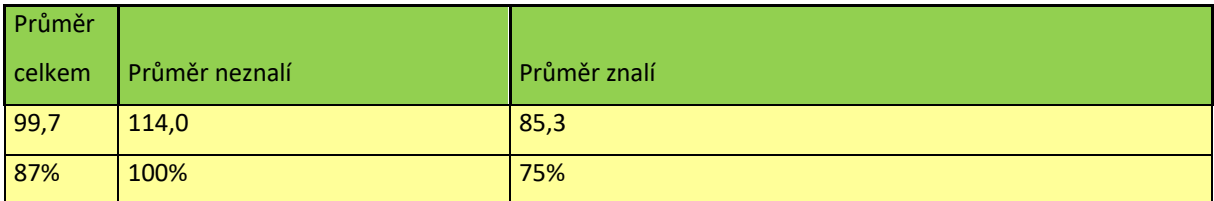

*Tabulka 12 Průměrné hodnoty "Nalezení průměrného hodnocení "oddělení sekretariátu"" (Zdroj: Data vlastního měření)*

Testovací scénář použitý pro získání hodnocení je součástí přílohy *Příloha 6 Testovací scénář 6*. Hodnocení úředníků bylo přidáno do systému jako rozšiřující modul. Celkově tedy nezapadá zcela do koncepce systému. Nalezení rozhraní po práci s hodnocením úředníků bylo lehké jak pro uživatele znalé, tak neznalé. V případě nalezení specifického hodnocení daného oddělení se hledání začalo komplikovat oběma skupinám. Problém nastal při hledání seskupení jednotlivých hodnocení do průměrného hodnocení jednoho oddělení. Testeři hledali převážně možnost seskupení vpravo nahoře pomocí dalšího tlačítka, případně předvolby, která upraví zobrazený seznam. Seřazení dle odborů se však skrývá v nabídce

v levém bočním menu. Po otevření menu se otevře jasně strukturovaný, avšak uživatelsky nepřívětivý výpis všech institucí, ve kterém se nakonec testeři zorientovali a nalezli kýžené průměrné hodnocení.

Závěrečné otázky k testování.

V tabulce se závěrečným hodnocením jsou různé druhy otázek, některé otevřené, některé uzavřené, některé s výběrem z rozsahu. Otázky byly položeny po průchodu všemi scénáři tak, aby testovaní měli dostatečnou zkušenost se systémem, na základě kterého budou své odpovědi stavět.

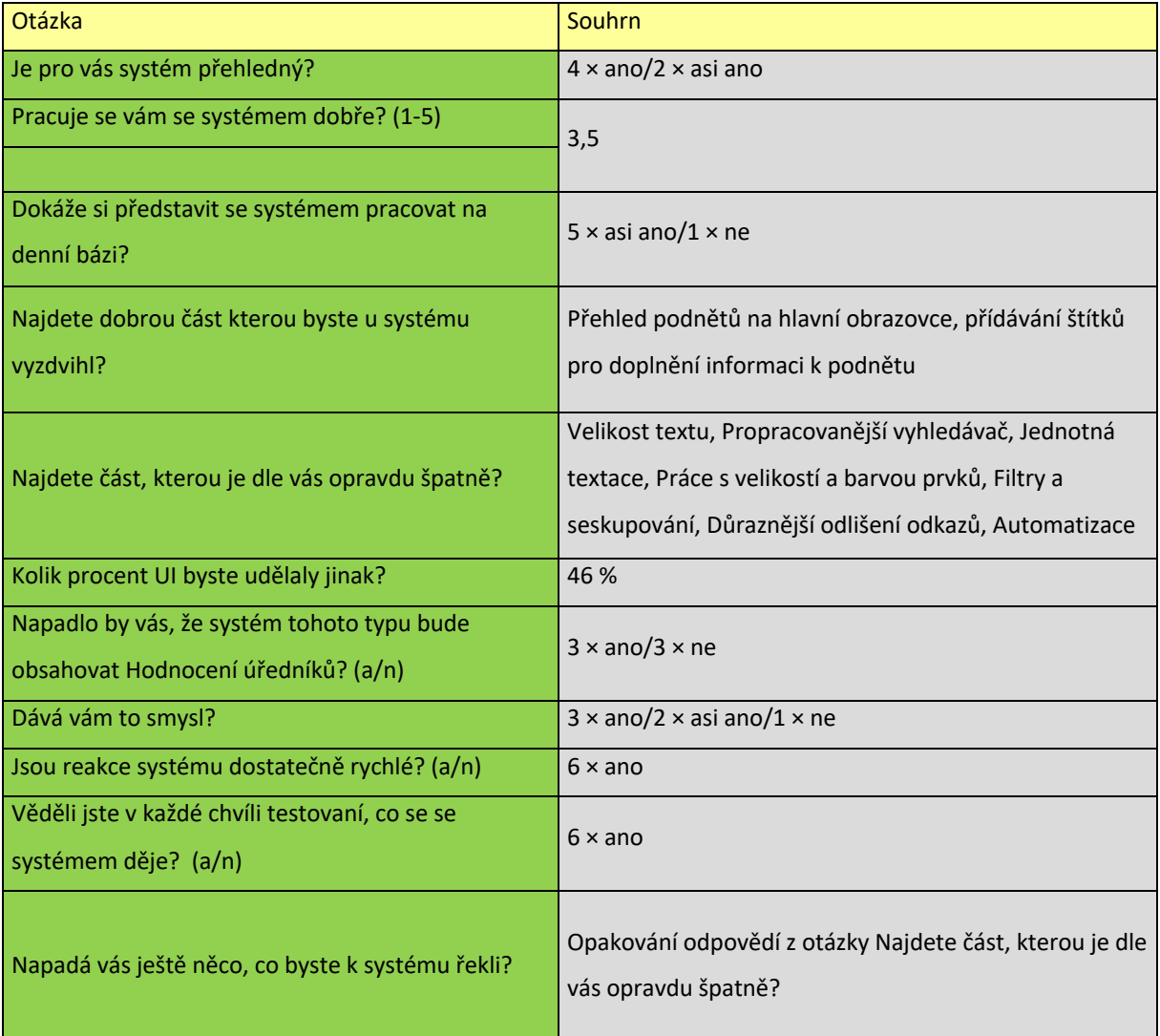

*Tabulka 13 Soubor výsledků závěrečných otázek testování*

Na základě výsledků závěrečné tabulky můžeme hodnotit, jak je se systémem možné pracovat. Na otázku "Pracuje se vám se systémem dobře?" testování odpovídali na škále od 1 do 5 přičemž 1 je nejlepší 5 nejhorší. Systém dostal známku 3, z čehož vyplývá, že systém je schopen plnit svou funkci, avšak bez velké pomoci uživatelům.

Při celkovém pohledu na systém testovaní usoudili, že systém je převážně přehledný a vědí, kde se nachází. Slovo "převážně" je odůvodněno velikostí textů a rozložením kritických a doplňkových prvků na stránce.

Funkcionalita hodnocení úředníků byla brána jako logický doplněk systému, ačkoli se systémem přímo nesouvisí. V uživatelském rozhraní by testovaní změnili 46 % prvků. Mezi nejvíce problematické prvky systému patří velikost textu, která je pro uživatele podle 5 z 6 testerů nečitelná, velikost kritických a doplňkových prvků, jednotná textace napříč systémem, funkční fulltextový vyhledávač, nebo propracovanější automatické reakce systému.

Uživatelsky kladně hodnocenými prvky byly přehled podnětů na hlavní stránce nebo systém přidávání štítků podnětům.

#### **5.1 Formulování doporučení na základě výsledků pro optimalizaci**

V následující kapitole jsou definovány problematické části systému a následně jsou formulována doporučení, jak s daným problémem dále pracovat. Pro některé z níže definovaných doporučení je přiložený ilustrační obrázek, na kterém je možné vidět původní navržení dané funkcionality a návrh nové implementace, který již podléhá zmíněnému doporučení.

#### • Velikost textu

Nejčastěji využívané velikosti písem používané na stránce jsou mezi 8 až 14 pixely. Tato velikost je špatně čitelná i pro člověka se zdravým zrakem. Operátoři s jakoukoliv vadou zraku již musí stránku zvětšovat tak, aby bylo možné s ní nadále pracovat.

Na základě dohledaných zdrojů (Kennedy, 2021) (Austin, 2020) (Tiao, 2017) by bylo žádoucí, základní text stránky zvětšil na 16px tak, aby byl dostupný všem i bez deformací stránky při zvětšování prvků v prohlížeči. Na základě cílení softwaru pro stolní počítače je možné využít statickou velikost textu.

• Velikost elementů

42

Velikost jednotlivých elementů na stránce je hlavním problémem pro rychlou orientaci. Systém obsahuje jak kritické funkcionality pro fungování systému, tak funkcionality, které jsou podpůrné a systém dokáže fungovat bez nich. Oba druhy funkcionalit jsou v systému na první pohled nerozeznatelné, což způsobuje prodlevy při zaučení nového uživatele, který má všechny funkcionality na stejné úrovni. Není zde tedy přirozený průběh od stěžejních funkcionalit (výraznější) po funkcionality doplňkové (v ústraní).

V systému by bylo třeba oddělit kritickou a doplňkovou infrastrukturu, a to změnou velikosti a barvy daných prvků tak, aby došlo k logickém oddělení kritických funkcí od doplňkových.

Obrázek *9 Znázornění odlišení hlavních a vedlejších funkcionalit* je znázorněuje oddělení primárního tlačítka od vedlejšího v porovnání s původním řešení. Na obrázku je možné taktéž demonstrovat špatné rozložení prvků a to konkrétně mapa která zde zabírá velké množství prostoru, její přiblížení na podnět však uživateli vrací minimální informaci o poloze kde se podnět nachází.

*Obrázek 9 Znázornění odlišení hlavních a vedlejších funkcionalit*

#### • Filtry a seskupování

Aplikace pracuje s množstvím různých dat, a to jak v hlavní části, kde jsou obsaženy podněty, tak v části hodnocení úředníků. Ani v jedné z těchto částí však není možné podněty řadit podle vlastních kritérií. Není možné podněty ani seskupovat, případně v nich vyhledávat, jelikož vyhledávání nefunguje.

V systému, který je založen na datech, by bylo dobré u každého výpisu mít možnost přidat filtrování. Každá tabulka, která obsahuje dynamické množství záznamů, by měla mít možnost řazení těchto prvků na základě kliknutí na daný sloupec, dle kterého se mají prvky řadit, nebo rozšířené filtrování, jež by mělo být nad výpisem těchto dat. Rozšířené filtrování může být schováno pod tlačítkem filtru.

Uživatelsky přívětivější by bylo přidání vyhledávače k tabulce, ve které se bude aktuálně vyhledávat. Řešení vyhledávače pro celou aplikaci může být v případě implementace částečného vyhledávání zbytečně matoucí (Satpathy, 2020).

Ukázku implementace změny funkcionalit ilustruje *Obrázek 10 Znázornění aplikace komplexního filtru* kde je vyobrazeno tlačítko pro zobrazeni filtru, který může obsahovat libovolné faktory pro třídění podnětů. Druhým tlačítkem je možné zobrazit vyhledávač pro usnadnění vyhledávání na základě ukázky textu. Původní filtry, které jsou viditelné pod znázorněním vyhledávače, by bylo možné ponechat jakožto filtrování, které si uživatel nastaví sám dle svých preferencí.

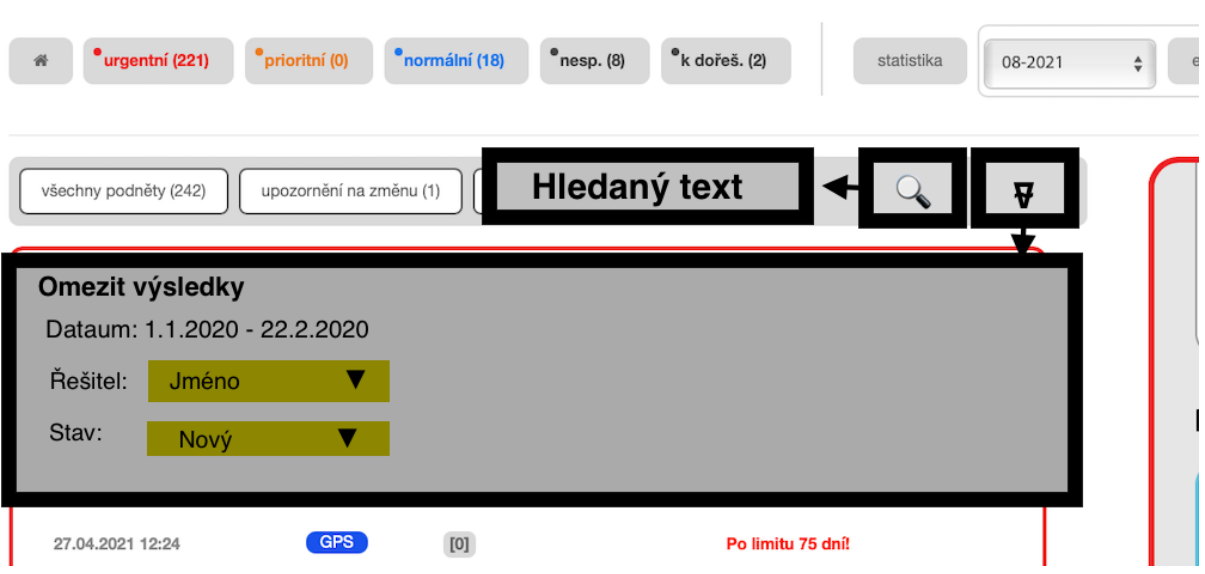

*Obrázek 10 Znázornění aplikace komplexního filtru*

• Zdůraznění prvků představujících odkaz

Některé prvky v aplikaci se tváří jako odkaz, a přesto vás po kliknutí uživatele nikam nepřesměrují. Jedná se například o historii podnětů, kde se v případě pozastavení myši nad historickým stavem ikona myši změní, avšak po kliknutí se nic nestane. Druhým problematickým řešením odkazu je klikání na samotné podněty od uživatelů aplikace, kde je třeba kliknout na nadpis daného podnětu, ačkoliv po přejetí nad podnětem se rozsvítí celá buňka daného podnětu.

Pouze prvky, které umožňují využít uživateli nějakou funkcionalitu, ať už je to tlačítko nebo odkaz, by měly zohledňovat interaktivnost na základě pohybu uživatele na obrazovce. V případě změny barvy uživatel na základě návyků z webového prostředí očekává odkaz, který jej zavede k detailu prvku, na který kliká. *Obrázek 11 Znázornění vybraných podnětů* ukazuje toto zbarvení u jednoho z podnětů, avšak po kliknutí nenastane žádná reakce. Odkazem, který detail zobrazí je pouze číslo podnětu začínající WVD742… systém by měl reflektovat UI a otevřít detail po kliknutí kdekoli na žluté ploše vybraného podnětu.

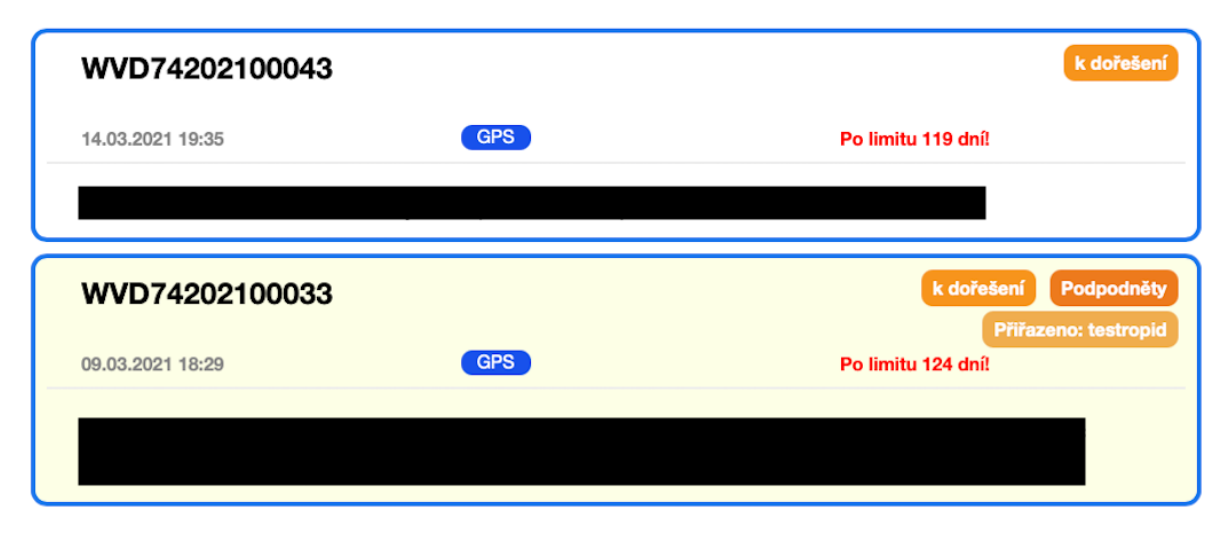

*Obrázek 11 Znázornění vybraných podnětů*

#### • Zdůraznění reakcí systému

Ačkoliv testeři uvedli, že v každé chvíli práce se systémem věděli, kde se nachází, z pohledu moderátora tomu tak nebylo. V případě použití vyhledávače měla být reakcí systému informace nenalezení hledaného textu. Tato reakce se objevila, avšak v jednom případě ji test nenalezl, v dalším jednom případě text nalezl až po hledání informace, co se děje a teprve ve třetím případě si neznalý tester hlásky všiml. Průměrem z těchto pokusů

zjistíme, že úspěšnost daného řešení je 50 %. Druhé přehlédnutí reakce systému nastalo, když jeden z testerů přidal nového uživatele ve scénáři číslo 2. Stránka se načetla a seznam uživatelů obsahoval uživatele. Uživatel byl však přidán již z minulého testu. A na tuto skutečnost upozorňovala hláška horní části obrazovky, které si testovaný nevšiml.

Systém poskytuje zpětnou vazbu uživateli, ta ale není dostatečně výrazná. V případě prázdného vyhledávání by tento text měl být umístěn do středu okna, ve kterém se mají nacházet výsledky společně s doplňujícím obrázkem. V případě okna upozorňujícího na duplicitního uživatele by bylo dobré tuto hlášku umístit přes vypisovaný obsah tak, aby nerušil jednolitost stránky a upoutal uživatelovu pozornost. Ukázku takovéto reakce systému ilustruje *Obrázek 12 Znázornění výrazné reakce systému oproti aktuálnímu řešení*

| *k dořeš. (2)<br>$^{\circ}$ nesp. (8)<br>normální (18)<br>urgentní (221)<br>prioritní (0)<br>statistika. | 08-2021<br>operátoři<br>Vyhledávár<br>$\mathcal{Q}$<br>export<br>inst.<br>hodnopeni<br>admin. |
|----------------------------------------------------------------------------------------------------|-----------------------------------------------------------------------------------------------|
| všechny podněty (242)<br>upozomění na změnu (1)<br>přijaté (182)<br>nové (181)                           | Přehled dle front                                                                             |
| Nejsou zde žádné podněty                                                                                 | Ô<br>22'<br>přiřazené<br>urgentní                                                             |
| Obrázek<br>"Nic nenalezeno"                                                                              | Přehled dle stavu<br>$\theta$<br>ククク<br>k dořešení<br>nové bez řešen                          |
| Nebyly nalezeny žádné podněty                                                                            | Přehled dle pošty<br>$\bullet$<br>82<br>كمستثقب                                               |

*Obrázek 12 Znázornění výrazné reakce systému oproti aktuálnímu řešení*

#### • Přidání mapy stavu podnětů

V detailu podnětů aktuálně nalezneme tabulku, jenž obsahuje všechny stavy, ve kterých se může daný podnět nacházet. Podněty jsou vyobrazeny v tabulce a barevně odlišeny jsou pouze ty, ve kterých již podnět byl. Toto řešení neposkytuje kontinuální průběh řešení podnětu a pro dohledání posloupností jednotlivých stavů je třeba zdlouhavého pročítání zařazení těchto podnětů dle zobrazeného data.

Průběh podnětů by bylo možné zaznamenat jako časovou osu, na které by byly vyznačeny barevné body (v barvě stavu). U každého bodu by mohl být název stavu a datum, kdy do něj byl podnět přeřazen. Časová osa by vyjasnila historii daného podnětu. Při kliknutí na bod by se mohly pod časovou osou objevit dokumenty, které byly se změnou stavu vygenerovány. Ukázku takovéto časové osy oproti aktuálnímu řešení ilustruje *Obrázek 13 Časová osa stavů systému*

| nový                 | doplnění info. | odpověď od klie.  | odesláno na inst. | vyřešeno                                   | odmítnutí podnětu |
|----------------------|----------------|-------------------|-------------------|--------------------------------------------|-------------------|
| bez validace         | odesl. na MHMP |                   | odpověď od inst.  | k dořešení                                 |                   |
|                      |                |                   |                   | nevyřešeno                                 |                   |
| 25.2.2020<br>Vyřešen | V řešení       | 24.2.2020<br>Nový | 24.2.2020         | Nový<br>podnět z aplikace<br>Zmente.to iOS |                   |

*Obrázek 13 Časová osa stavů systému*

#### • Logické úrovně statistik

Statistiky jsou v systému pouze v aktuálních číslech. Stránku statistik obsahuje pouze jeden graf znázorňující celkové úrovně podnětů v daných stavech za poslední měsíc.

Statistiky by bylo dobré udělat pro uživatele tak, aby viděli své výsledky v porovnání s historickými daty. V případě přístupu administrátora by bylo dobré vidět nejen graf všech podnětů v aktuálních stavech, ale i výkonnosti jednotlivých pracovníků.

• Barvy

V systému je použito velké množství barev pro zdůraznění jednotlivých prvků. Ačkoliv jsou v některých případech barvy opodstatněné momentálním stavem, jsou zde i případy, kdy je použit barevný rámeček pouze pro ohraničení daného prvku bez ohledu na spojitost s barevnou paletou, která odlišuje jednotlivé stavy.

Pro zjednodušení systému by bylo dobré využít užší paletu barev, která bude odpovídat pouze stavu daných podnětů. Formuláře by měly využívat pouze zvýraznění polí, která jsou špatně vyplněná.

• Pracovní mód

Operátoři si musí manuálně přidělovat podněty, a to pomocí procesu, který trvá čtyři kliknutí. Jedná se přitom o funkcionalitu, která by mohla být plně automatizována. Operátor by po příchodu do administrace pouze odklikl tlačítko "Pracovat" a podněty by se začaly automaticky přiřazovat. Algoritmus by privilegoval podněty, které je nutné vyřešit z časových důvodů a následně zadával nové podněty, které jsou na řadě. Tímto procesem by odpadlo dohledávání zapomenutých podnětů, nebo kontrola, zda se jedná o podněty daného operátora.

48

#### **5.2 Shrnutí**

Systém trpí nejedním nedostatkem. Jejich opodstatněnost, případně vliv na funkčnost systému se však řádově liší. Během analýzy nasbíraných výsledků bylo možné definovat problematické části systému. Na základě charakteru nalezených problémů a výsledků z testování byla formulovaná doporučení pro nápravu problematických částí aplikace.

Největším problémem, se kterým se testeři potýkali, je velikost písma, která komplikuje používání aplikace a v některých případech i její funkčnost. Jedná se o prvek, který by měl být řešen s nejvyšší prioritou. Druhým kritickým problémem systému je nedostatečná zpětná vazba. Ve chvíli, kdy uživatel není obeznámen se stavem systému, vykonává nelogické úkony, které snižují efektivitu a zvyšují riziko chybovosti. Vyřešení těchto dvou kritických incidentů by mělo být prioritizováno a realizováno v co nejkratší době.

Jako příležitost pro budoucí rozvoj analýza ukazuje především na více autonomní fungování systému. V aktuální implementaci systému je třeba všechny byť stále se opakující akce provádět manuálně. Právě opakování akcí je příležitostí pro automatizaci některých kroků, jako je např. přidělování podnětů nebo automatické privilegování podnětů s brzkým datem pro vyřízení. Implementací těchto funkcionalit by bylo možné dosáhnout lepších výsledků z pohledu rychlosti i zaučitelnosti. Spolu se snížením počtu uživatelských akcí v rámci systému by klesl i počet chyb způsobených uživateli.

#### **6 Závěr**

Práce se zabývá analýzou uživatelského rozhraní (UI) administrace systému změňte to. Změňte to je aplikací hlavního města Prahy pro přijímání podnětů pro zlepšení veřejných prostor. V administrativní části operátoři přiřazují podněty jednotlivým institucím, jež jsou za řešení zodpovědné a následně reportují výsledky uživateli, který podnět podal. Pro analýzu UI bylo třeba zvolit správnou metodiku, toto rozhodnutí mohlo být provedeno na základě teoretické definice jednotlivých metodik. Ty vznikly z obecného charakterizování oblasti UX testování. Během jejich zpracování byla nalezena nesourodost v terminologiích napříč jednotlivými zdroji. Pro jednotnost použití pojmů v práci byly pojmy předefinovány dle jejich využití v práci samotné.

Teoretická část práce pokrývá základ v rozsahu definice použitých pojmů, definici metodik pro UX testovaní a popisy jednotlivých faktorů a rolí , jenž ovlivňují testování. Podklady z teoretické části jsou využity pro následný výběr metodiky, společně s analýzou, jenž definuje faktory, které budou pro testování stěžejní. Podklady testování jsou podloženy dokumentací k projektu, konzultací s projektovým týmem a teoretickou částí práce.

Klíčové faktory, jež přinesla analýza, jsou: čas nutný k zaučení nového uživatele – operátora – se systémem, a rychlost práce. Dalšími získanými požadavky jsou minimální zásah do systému během testování, primární optimalizace pro stolní počítač a využití testovacího prostředí. Získané požadavky byly srovnány s jednotlivými metodikami a seřazeny podle počtu shodných elementů. Výsledkem tohoto srovnání z kapitoly 4.2.1 je moderované testování, kterým bylo testování následně provedeno.

Hlavním doporučením, které pomůže optimálnímu chodu systému, je identifikace primárních prvků a jejich následné zdůraznění, ať už barvou, nebo velikostí. Uživatelé by tak našli cestu hned napoprvé a následně by již využívali zdůrazněných prvků na základě předchozích znalostí průběhu dané funkcionality. Doporučení, které vyplývá z vyřešení kritické chyby UI, je zvětšení textu na uživatelsky přívětivou úroveň. Ta je definována v kapitole 1.7.4. této práce. Přehled doporučení pro optimalizaci systému je možné nalézt v kapitole 5.1.

Systém je díky své jednoduchosti poměrně přehledný a poskytuje uživatelům všechny funkce, které jsou k vykonávání požadované práce potřebné. Je zde však velké množství prvků, které by bylo třeba upravit pro lepší přehlednost jako např. prvky, které se tváří jako odkaz, ač odkazem nejsou, nebo proces přidělování podnětů, který je zbytečně zdlouhavý. Optimalizací těchto procesů dle zmíněných doporučení by došlo k urychlení práce se systémem, stejně jako k zvýšení rychlosti zaučení, což byly dva faktory, na které (dle úmluvy s poskytovatelem SW) měl být brán největší zřetel.

## **7 Seznam použitých zdrojů**

**Chichioco, Aaron.** [Online] https://usabilitygeek.com/how-can-your-business-website-adaptto-quarantine-ux/.

**Šolín, Petr. 2013.** *VŠE.* [Online] 2013. https://insis.vse.cz/zp/38894.

**Austin, Christine. 2020.** The best website font size, and how it affects UX and conversions. *IMPACT.* [Online] 4. 5 2020. [Citace: 28. 12 2021.] https://www.impactplus.com/blog/bestfont-size-for-website.

**Bromley, Steve. 2010.** The right environment for user testing. *SteveBromley.* [Online] 10. 8 2010. [Citace: 12. 7 2021.] https://www.stevebromley.com/blog/2010/08/10/the-rightenvironment-for-user-testing/.

**Fülöp, Rado. 2018.** *UX.House.* [Online] 29. 6 2018. https://ux.house/featured/ux-vs-ui/. **Hoffmann, Sonja. 202.** *wp unboxed.* [Online] 24. 6 202.

https://raidboxes.io/cs/blog/webdesign-development/ui-patterns/.

**Kennedy, Erik D. 2021.** The Responsive Website Font Size Guidelines. *LEARN UI DESIGN.*  [Online] 7. 8 2021. [Citace: 29. 12 2021.] https://learnui.design/blog/mobile-desktopwebsite-font-size-guidelines.html.

**Leška, Šimon. 2020.** *BlueGhost.* [Online] 13. 11 2020. https://www.blueghost.cz/clanek/coje-to-ux-a-ui-design/.

**Mandík, Matyáš. 2019.** *Tyinternety.* [Online] 7. 5 2019. https://tyinternety.cz/priruckamarketera/prasarny-kterymi-vas-ux-designeri-privadeji-k-silenstvi-jak-funguji-dark-patterns/. **Mráz, Jan. 2021.** UI/UX NÁVRH A PROTOTYP PORTÁLU VEŘEJNÉ SPRÁVY. *České vysoké učení technické v Praze DSpace.* [Online] 2021. [Citace: 4. 12 2021.] https://dspace.cvut.cz/handle/10467/95168.

**Nielsen, Jakob. 2019.** A/B Testing 101. *YouTube.* [Online] Nielsen Norman Group, 30. 8 2019. [Citace: 27. 9 2021.] https://www.youtube.com/watch?v=m000dSSXvDY.

**Nielsen, Jakob and Pernice, Kara. 2009.** Eyetracking Web Usability. *Nielsen Norman Group.*  [Online] 2009. [Cited: 5 12 2021.] https://www.nngroup.com/books/eyetracking-webusability/.

**Nielsen, Jakob. 2000.** Why You Only Need to Test with 5 Users. *Nielsen Norman Group.*  [Online] 18. 3 2000. [Citace: 10. 12 2021.] https://www.nngroup.com/articles/why-you-onlyneed-to-test-with-5-users/.

**Peš, Jan. 2018.** Technická Univerzita v Liberci DSpace. *UX testování při vývoji stavebního softwaru.* [Online] 2018. [Citace: 30. 7 2021.]

https://dspace.tul.cz/bitstream/handle/15240/152537/BP\_Pes.pdf?sequence=1.

**Pilka, Lukáš. 2019.** *BlueGhost.* [Online] 5. 9 2019. https://www.blueghost.cz/clanek/velkypruvodce-uzivatelskym-testovanim-webu-a-aplikaci/.

**Satpathy, Lalatendu. 2020.** UX Colllective. *Designing better data tables for enterprise UX.*  [Online] 11. 6 2020. [Citace: 28. 12 2021.] https://uxdesign.cc/data-table-for-enterprise-uxcb48fb9fdf1e.

**Tiao, Jessica. 2017.** 7 web typography rules. *UX Collective.* [Online] 7. 6 2017. [Citace: 28. 12 2021.] https://uxdesign.cc/7-web-typography-rules-27de68c60f6.

**Woodmass, RC. 2020.** Adobe.com. *The Best Free and Paid Usability Testing Tools.* [Online] 2020. https://xd.adobe.com/ideas/process/user-testing/best-free-paid-usability-testingtools/.

**www.oracle.com.** ORACLE. [Online] ORACLE. https://www.oracle.com/cz/cx/what-is-cx/.

## **8 Seznam obrázků**

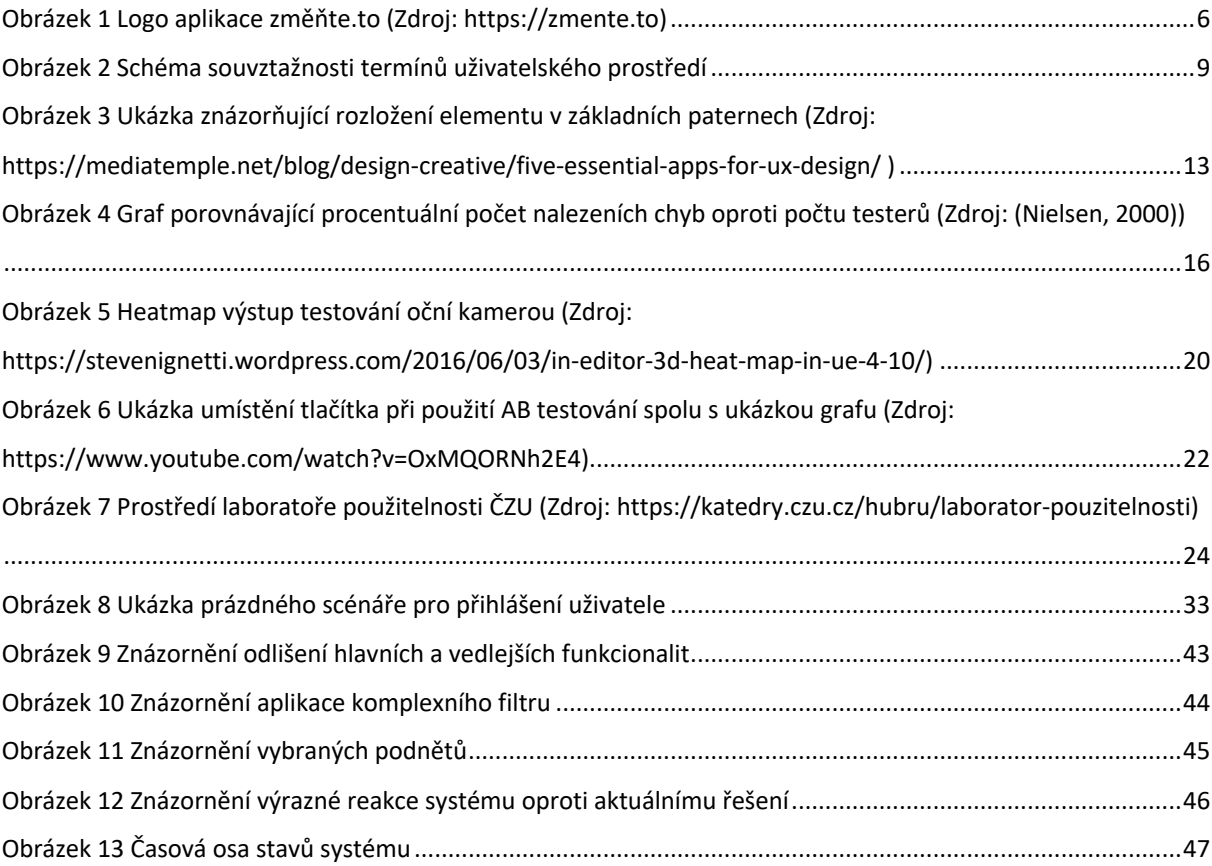

## **9 Seznam tabulek**

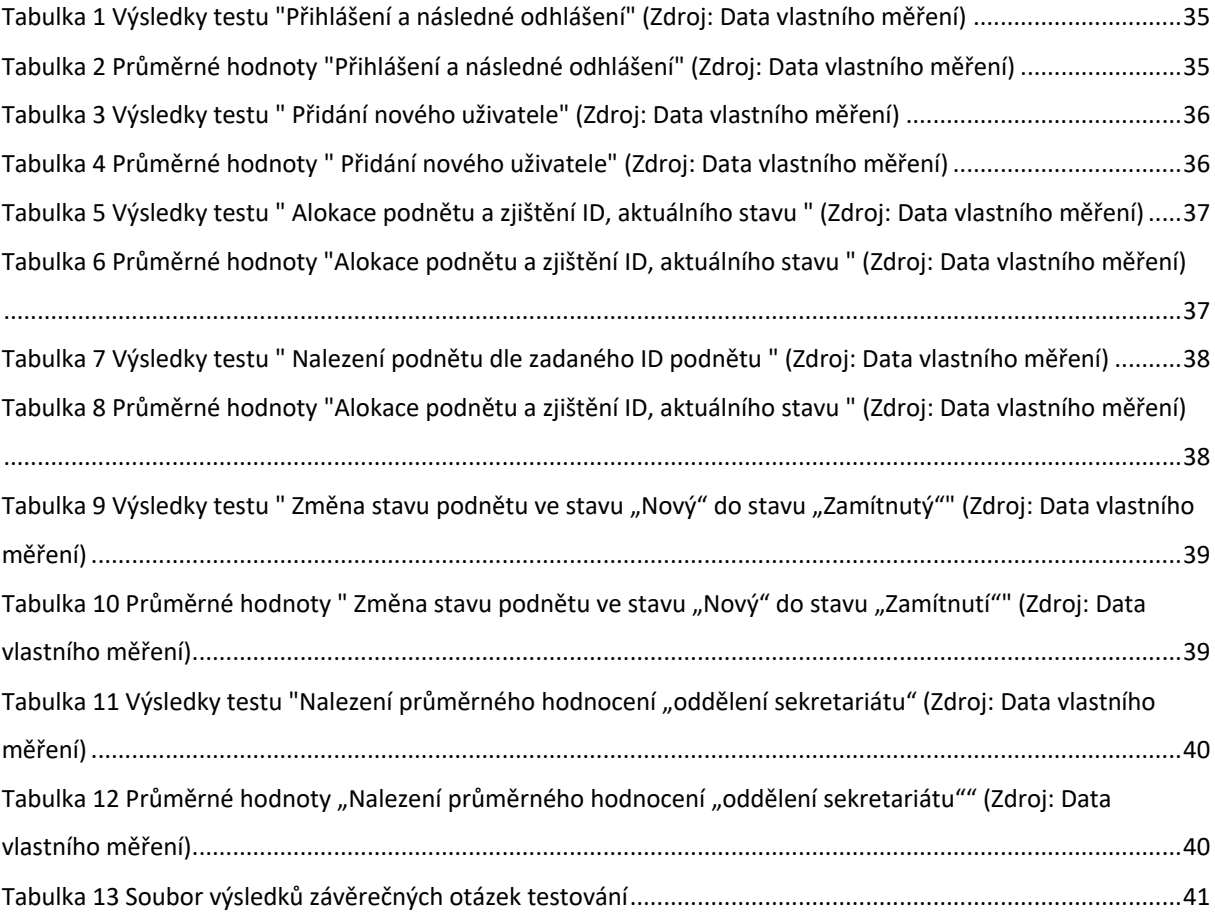

## 10 Seznam příloh

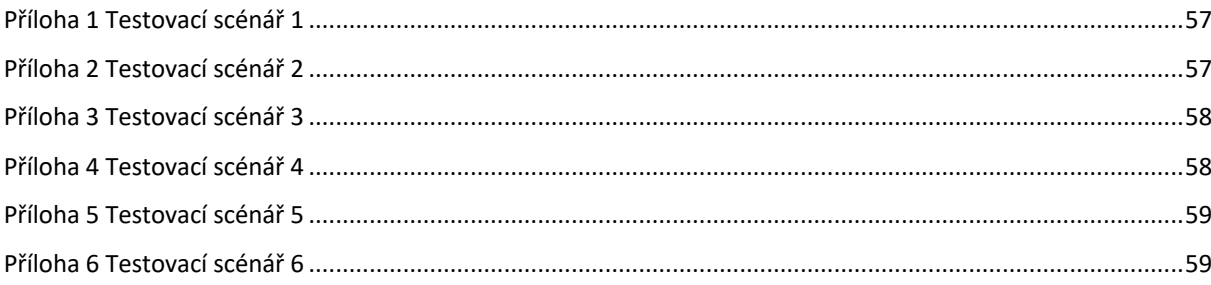

## **Přílohy**

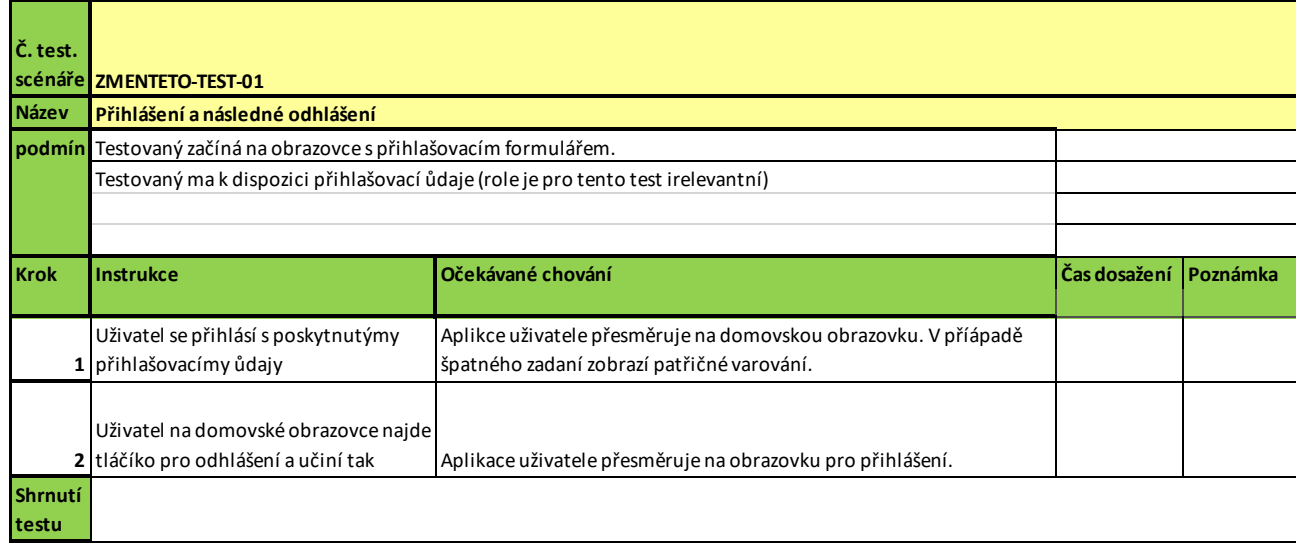

*Příloha 1 Testovací scénář 1*

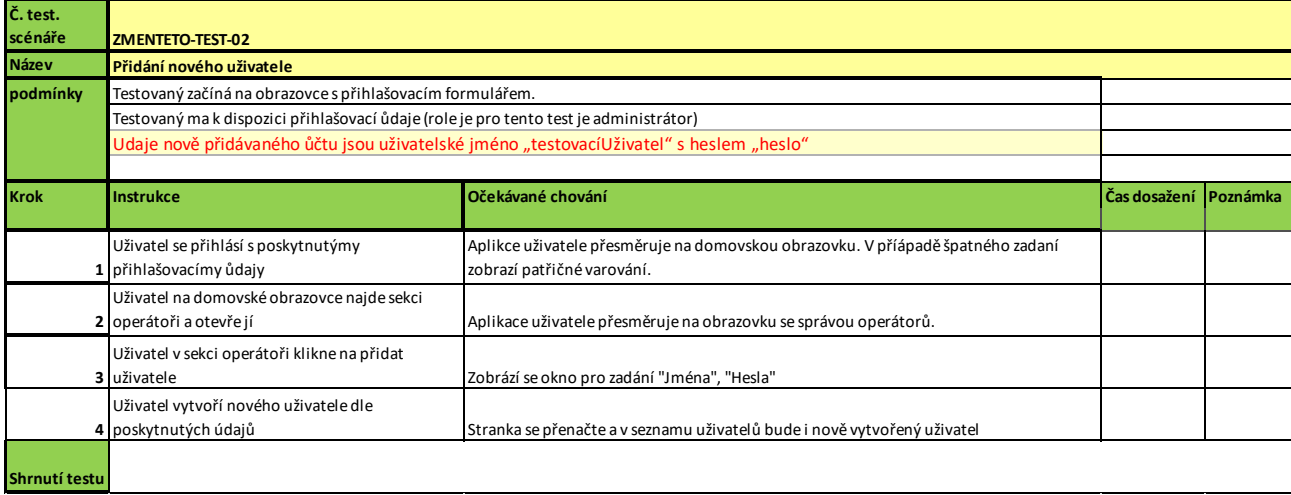

*Příloha 2 Testovací scénář 2*

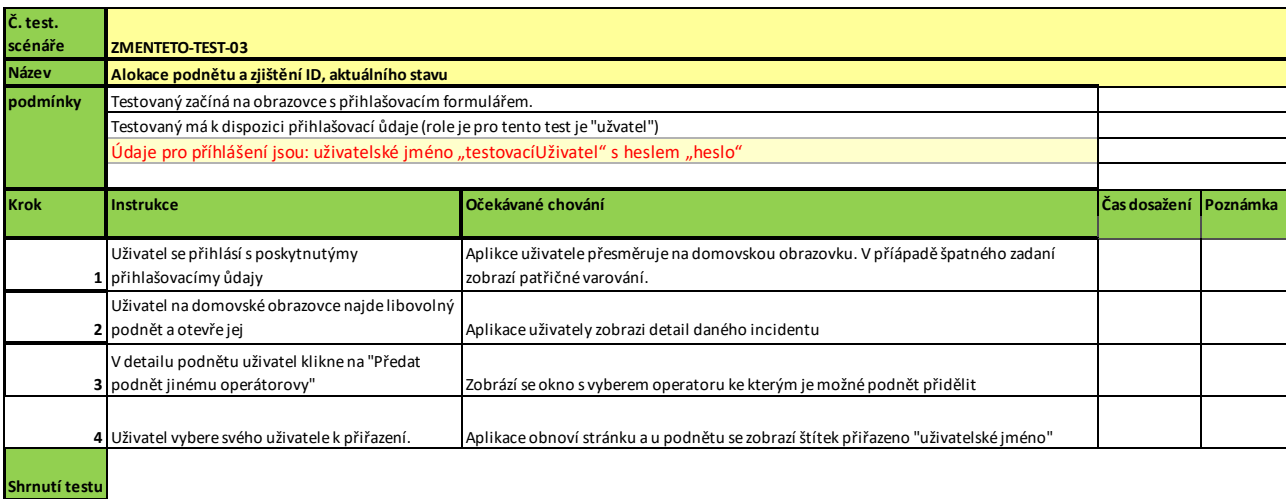

*Příloha 3 Testovací scénář 3*

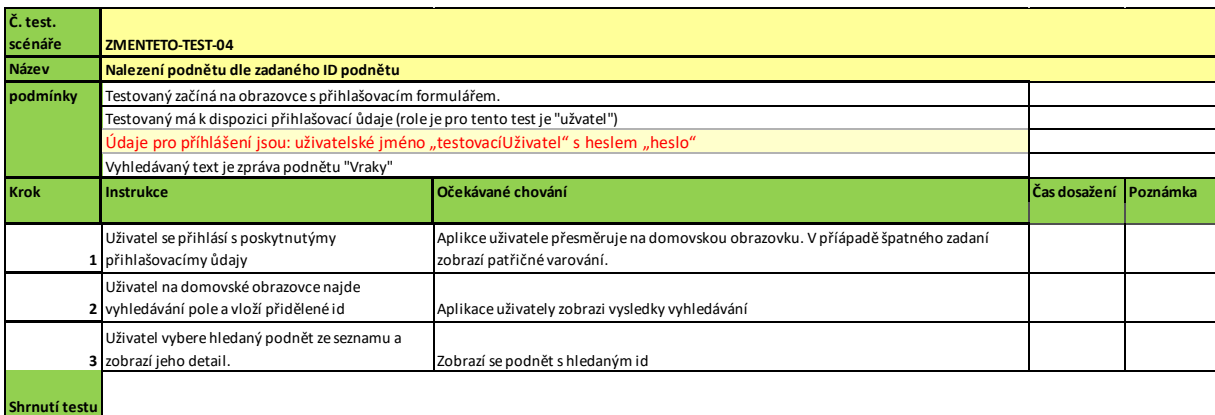

*Příloha 4 Testovací scénář 4*

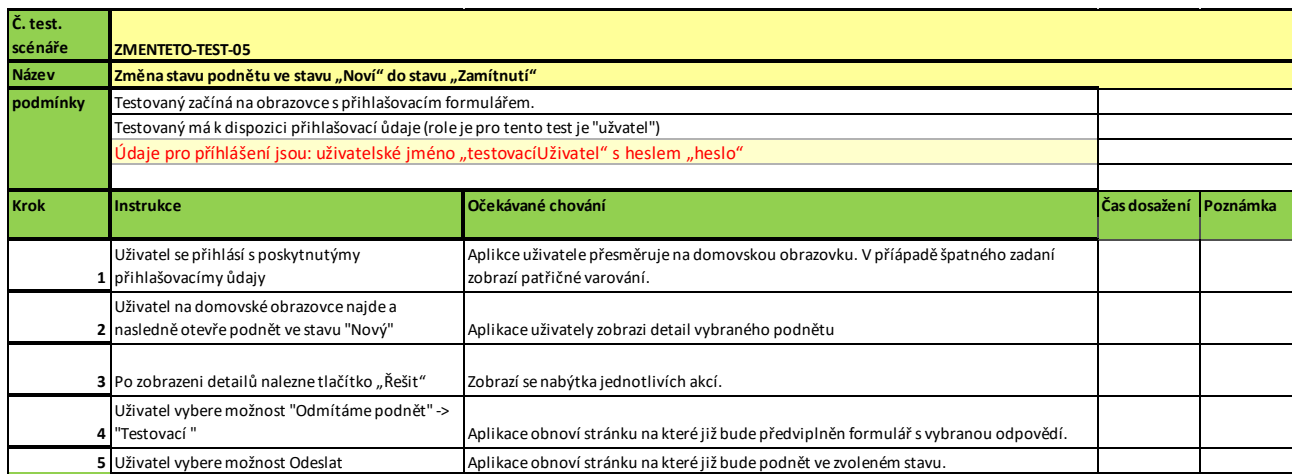

*Příloha 5 Testovací scénář 5*

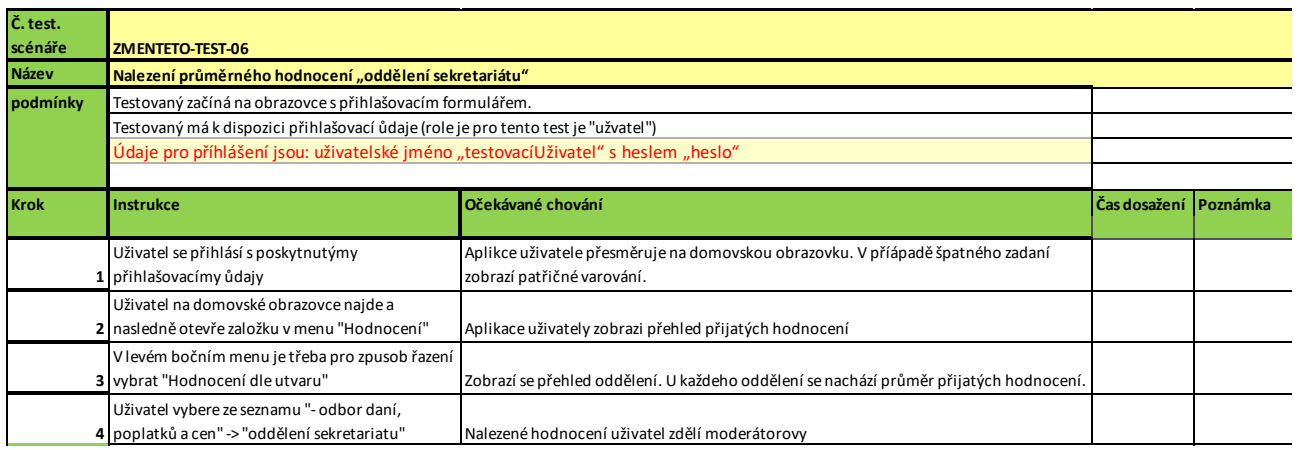

*Příloha 6 Testovací scénář 6*